# **Manajemen Backlink Konteks Webometrics**

# **Ikhwan Arief**

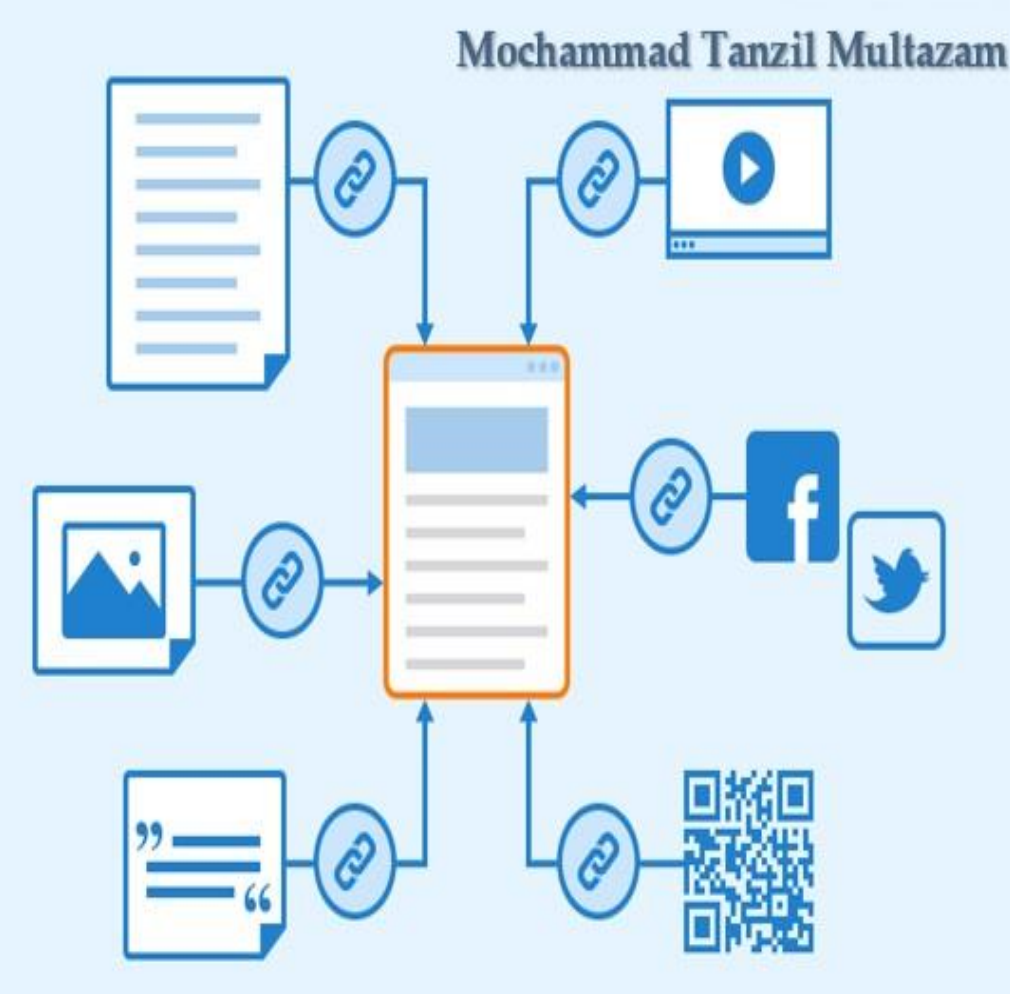

#### **Manajemen Backlink Konteks Webometrics**

Oleh

Ikhwan Arief Mochammad Tanzil Multazam

Diterbitkan oleh

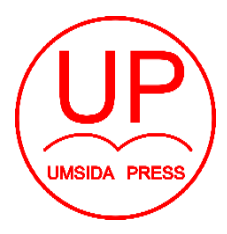

Diterbitkan oleh UMSIDA PRESS Jl. Mojopahit 666 B Sidoarjo ISBN: 978-623-464-069-4 Copyright©2023. Authors

#### **Manajemen Backlink Konteks Webometrics**

**Penulis:** Ikhwan Arief **&** Mochammad Tanzil Multazam **ISBN:** 978-623-464-069-4

**Editor:** Mahardika Darmawan Kusuma Wardana, M.Pd.

**Copy Editor:**Wiwit Wahyu Wijayanti,S.H

**Design Sampul dan Tata Letak:** Wiwit Wahyu Wijayanti,S.H **Penerbit:** UMSIDA Press

**Redaksi:** Universitas Muhammadiyah Sidoarjo Jl. Mojopahit No 666B Sidoarjo, Jawa Timur

Cetakan Pertama, Juli 2023

Hak Cipta © 2023 Ikhwan Arief & Mochammad Tanzil Multazam Pernyataan Lisensi Creative Commons Attribution (CC BY)

Buku ini dilisensikan di bawah Creative Commons Attribution-ShareAlike 4.0 International License (CC BY). Lisensi ini memungkinkan Anda untuk:

Membagikan — menyalin dan mendistribusikan buku ini dalam bentuk apapun atau format apapun.

Menyesuaikan — menggubah, mengubah, dan membangun karya turunan dari buku ini.

Namun, ada beberapa persyaratan yang harus Anda penuhi dalam penggunaan buku ini:

Atribusi — Anda harus memberikan atribusi yang sesuai, memberikan informasi yang cukup tentang penulis, judul buku, dan lisensi, serta menyertakan tautan ke lisensi CC BY.

Penggunaan yang Adil —Anda tidak boleh menggunakan buku ini untuk tujuan yang melanggar hukum atau melanggar hak-hak pihak lain.

Dengan menerima dan menggunakan buku ini, Anda menyetujui untuk mematuhi persyaratan lisensi CC BY sebagaimana diuraikan di atas.

Catatan: Pernyataan hak cipta dan lisensi ini berlaku untuk buku ini secara keseluruhan, termasuk semua konten yang terkandung di dalamnya, kecuali disebutkan sebaliknya. Hak cipta dari website, aplikasi, atau halaman eksternal yang dijadikan contoh, dipegang dan dimiliki oleh sumber aslinya.

### <span id="page-3-0"></span>Prakata

Buku ini dipersembahkan untuk pelajar, peneliti, dan praktisi dalam bidang Analisis Data dan Pemasaran Digital, serta bagi para pembuat kebijakan dan pengambil keputusan di perguruan tinggi. Buku ini dibentuk sebagai modul pelatihan dan pendukung perkuliahan yang akan membantu dalam mendorong peringkat Webometrics institusi menjadi lebih baik. Pada buku ini juga disertakan ilustrasi kasus sederhana dan soal-soal latihan pada setiap modul untuk mengukur pemahaman Anda mengenai topik yang sudah dibahas.

Peringkat Webometrics bukan hanya menjadi tolok ukur prestisius, tetapi juga menjadi refleksi dari kualitas dan relevansi perguruan tinggi di kancah pendidikan dan penelitian global. Ada tiga indikator utama Webometrics: visibility, transparency, dan excellence.

Visibility mencakup dampak konten web dan diukur berdasarkan jumlah jaringan eksternal yang menautkan ke halaman web institusi Anda. Transparency atau openness, menggambarkan sejauh mana institusi berbagi pengetahuan dan hasil penelitian, diukur berdasarkan jumlah kutipan dari para peneliti papan atas. Excellence merujuk pada keberhasilan perguruan tinggi dalam menghasilkan penelitian berdampak tinggi, diukur berdasarkan sejauh mana penelitian Anda termasuk dalam 10% karya paling banyak dikutip dalam berbagai disiplin ilmu.

Sebuah komponen penting dalam meningkatkan peringkat ini adalah manajemen backlink. Backlink yang efektif tidak hanya dapat meningkatkan visibilitas situs web Anda, tetapi juga dapat berkontribusi pada transparansi dan keunggulan penelitian Anda.

Melalui buku ini, Anda akan mempelajari bagaimana merancang, mengelola, dan memaksimalkan backlink untuk meningkatkan peringkat Webometrics. Kami membahas berbagai strategi, alat, dan praktek terbaik melalui serangkaian modul yang menggali berbagai aspek manajemen backlink.

Harap dicatat bahwa perkembangan teknologi dapat mengubah beberapa informasi dalam buku ini seiring waktu. Kami berusaha untuk memastikan buku ini tetap relevan dan memberikan pengetahuan terbaik pada saat penerbitannya. Dalam proses penulisan, kami juga mengandalkan OpenAI untuk membantu penyusunan kalimat dan struktur penjelasan.

Semoga buku ini memberikan pengetahuan dan keterampilan yang Anda perlukan untuk mengelola backlink dan meningkatkan peringkat Webometrics perguruan tinggi Anda. Selamat belajar dan beraksi!

*Penulis*

## <span id="page-5-0"></span>Daftar Isi

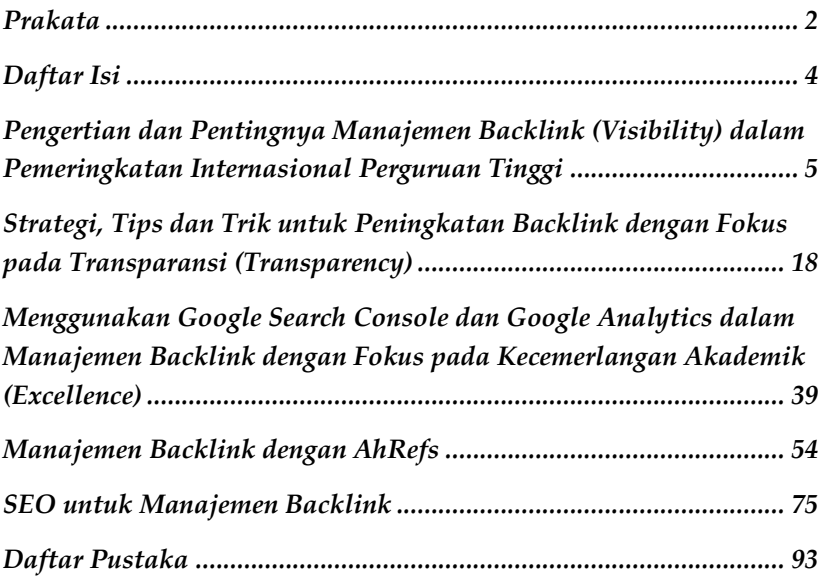

# <span id="page-6-0"></span>Pengertian dan Pentingnya Manajemen Backlink (Visibility) dalam Pemeringkatan Internasional Perguruan Tinggi

Modul ini akan membahas pengertian dan pentingnya manajemen backlink, serta bagaimana hal ini berhubungan dengan visibility dalam pemeringkatan Webometrics.

Backlink, dalam istilah paling sederhana, adalah tautan yang mengarah ke situs web kita dari situs web lain. Mereka adalah bagian penting dari arsitektur internet, yang memungkinkan pengguna dan mesin pencari menemukan konten yang relevan dan bermanfaat. Manajemen backlink adalah proses mengelola dan mengoptimalkan backlink tersebut untuk meningkatkan visibilitas dan otoritas situs web kita di mata mesin pencari.

Mengapa manajemen backlink begitu penting dalam konteks pemeringkatan Webometrics perguruan tinggi? Jawabannya terletak pada bagaimana Webometrics menilai visibilitas (visibility) suatu institusi.

Visibility dalam konteks Webometrics berarti seberapa jauh jaringan atau 'jejaring' yang dibentuk oleh backlink mempengaruhi keberadaan sebuah institusi di dunia digital. Semakin banyak situs web lain yang menautkan ke situs web perguruan tinggi kita, semakin tinggi visibility kita. Dengan demikian, manajemen backlink menjadi sangat penting. Sebuah strategi backlink yang efektif dapat secara signifikan meningkatkan visibility perguruan tinggi kita, dan oleh karenanya, mempengaruhi pemeringkatan Webometrics.

Untuk memperjelas, mari kita ambil contoh. Bayangkan ada dua universitas, Universitas A dan Universitas B. Universitas A memiliki 500 backlink dari 50 situs web berbeda, sedangkan Universitas B memiliki 500 backlink tetapi hanya dari 10 situs web. Dalam skenario ini, meskipun jumlah backlink sama, visibility Universitas A akan lebih tinggi karena backlink mereka berasal dari jaringan yang lebih luas. Inilah mengapa manajemen backlink menjadi penting.

Dalam modul ini, kita akan melihat lebih dalam tentang bagaimana kita dapat mengelola backlink secara efektif untuk meningkatkan visibility kita dalam pemeringkatan Webometrics.

Mari kita mulai!

1.1 Apa Itu Backlink dan Manajemen Backlink

Untuk dapat memahami apa itu backlink, kita perlu melihat lebih dekat struktur dasar internet. Internet, pada dasarnya, adalah jaringan besar situs web yang saling terhubung satu sama lain melalui tautan, atau yang kita kenal sebagai hyperlink. Hyperlink ini bisa berupa teks atau gambar yang, ketika diklik, akan membawa pengguna ke halaman web lain.

Backlink adalah jenis khusus dari hyperlink ini. Secara khusus, backlink adalah hyperlink yang mengarah ke situs web kita dari situs web lain. Misalkan situs web A memiliki tautan yang, ketika diklik, membawa pengguna ke situs web B. Dalam hal ini, B mendapatkan backlink dari A.

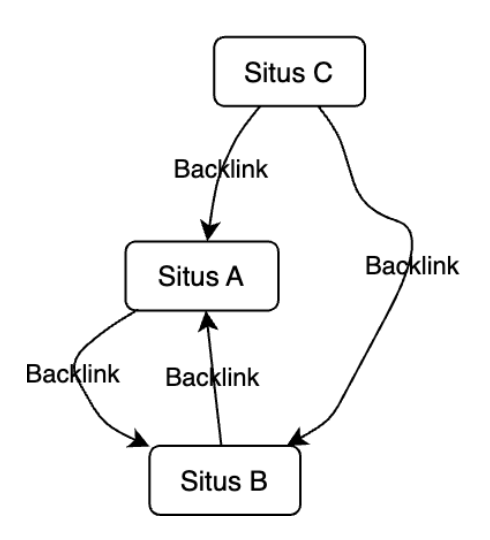

*Gambar 1. Ilustrasi Backlink*

Manajemen backlink, di sisi lain, adalah serangkaian aktivitas yang dirancang untuk memaksimalkan jumlah dan kualitas backlink yang mengarah ke situs web kita. Aktivitas ini bisa berupa menciptakan

konten berkualitas tinggi yang orang ingin tautkan, membangun hubungan dengan situs web lain yang relevan, dan memantau backlink yang ada untuk memastikan mereka masih berfungsi dan berasal dari situs web berkualitas.

Manajemen backlink penting karena backlink berfungsi sebagai semacam 'vote of confidence' di mata mesin pencari seperti Google. Ketika situs web lain memilih untuk menautkan ke situs web kita, mereka pada dasarnya mengatakan bahwa mereka menemukan konten kita berharga dan relevan. Semakin banyak 'votes of confidence' ini yang kita dapatkan, semakin tinggi otoritas situs web kita, yang pada gilirannya dapat meningkatkan peringkat mesin pencari kita dan visibility kita secara keseluruhan.

Jadi, untuk meningkatkan visibility perguruan tinggi dalam pemeringkatan Webometrics, strategi manajemen backlink yang efektif sangat penting.

1.2 Hubungan Antara Backlink dan Visibility dalam Pemeringkatan **Webometrics** 

Visibility merupakan salah satu komponen penilaian utama dalam pemeringkatan Webometrics yang mendapatkan bobot sebesar 50%. Ini mencerminkan betapa pentingnya faktor visibility ini dalam menentukan posisi perguruan tinggi dalam ranking tersebut. visibility dalam konteks Webometrics tidak hanya merujuk pada keberadaan perguruan tinggi di dunia digital, tetapi lebih jauh lagi, menggambarkan seberapa jauh jaringan atau 'jaring' yang dibentuk oleh backlink mempengaruhi keberadaan perguruan tinggi tersebut.

Backlink memiliki peran penting dalam mempengaruhi visibility. Setiap kali sebuah situs web lain menautkan ke situs web perguruan tinggi, perguruan tinggi tersebut mendapatkan 'poin' untuk visibility mereka. Semakin banyak situs web yang menautkan ke situs web perguruan tinggi, semakin tinggi visibility mereka.

Namun, bukan hanya jumlah backlink yang penting, tetapi juga kualitas dan variasi sumber backlink. Webometrics menggunakan metode yang melibatkan perhitungan jumlah jaringan luar (subnets) yang menautkan ke halaman web perguruan tinggi. Ini berarti bahwa jika perguruan tinggi mendapatkan banyak backlink dari berbagai situs web yang berada dalam subnet yang sama, hanya akan dihitung sebagai satu poin. Oleh karena itu, mendapatkan backlink dari berbagai situs web yang berasal dari subnet yang berbeda akan memberikan kontribusi lebih besar terhadap visibility.

Mari kita lihat contoh seperti pada gambar 2 untuk memahami lebih baik. Misalkan ada dua perguruan tinggi, Universitas C dan Universitas D. Keduanya memiliki jumlah backlink yang sama, yaitu 1000 backlink. Namun, 1000 backlink untuk Universitas C berasal dari 100 situs web yang berbeda dan masing-masing berada dalam subnet yang berbeda. Sementara itu, 1000 backlink untuk Universitas D berasal hanya dari 10 situs web yang semuanya berada dalam subnet yang sama.

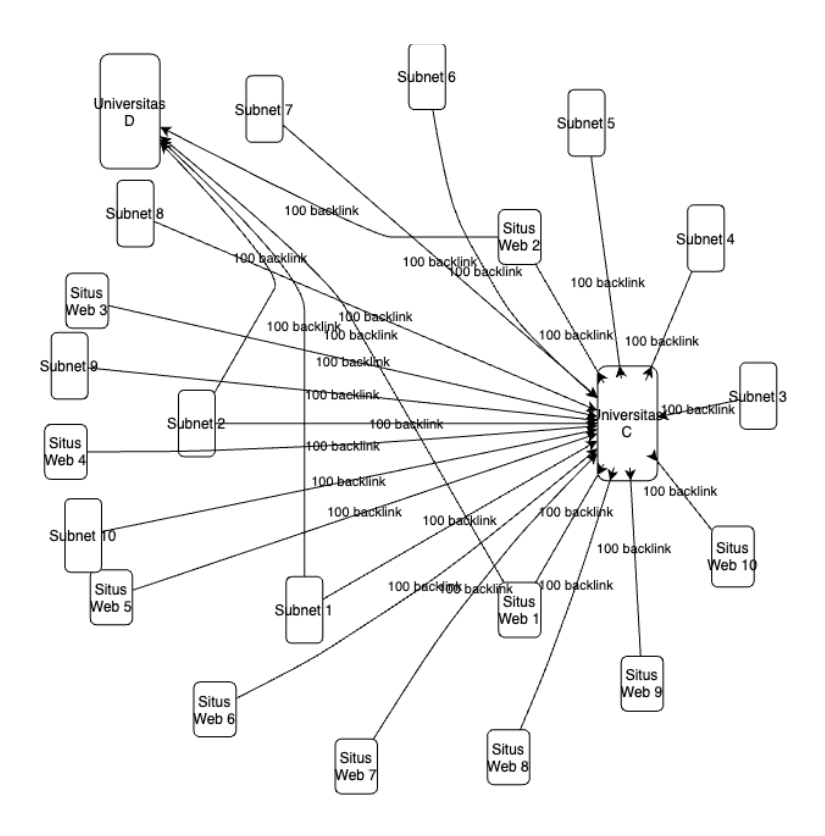

*Gambar 2. Ilustrasi Perbandingan Backlink dengan Subnet Berbeda*

Dalam skenario ini, meskipun jumlah backlink sama, visibility Universitas C akan lebih tinggi dalam pemeringkatan Webometrics dibandingkan dengan Universitas D. Alasannya adalah karena Universitas C mendapatkan backlink dari berbagai situs web yang berada dalam subnet yang berbeda, sehingga jaringan yang dibentuk oleh backlink mereka lebih luas dan beragam.

Hal ini menunjukkan betapa pentingnya manajemen backlink yang strategis dan efektif dalam meningkatkan visibility dan peringkat Webometrics sebuah perguruan tinggi. Dengan merancang dan menerapkan strategi backlink yang baik, perguruan tinggi dapat

meningkatkan visibility mereka dan naik dalam peringkat Webometrics.

1.3 Ilustrasi Kasus: Bagaimana Backlink Mempengaruhi Visibility dan Peringkat Webometrics Sebuah Perguruan Tinggi

Ilustrasi Kasus 1: Bagaimana Backlink Mempengaruhi Visibility dan Peringkat Webometrics Sebuah Perguruan Tinggi

Mari kita lihat sebuah studi kasus untuk memahami lebih jauh bagaimana backlink mempengaruhi visibility dan peringkat Webometrics sebuah perguruan tinggi. Untuk menjaga kerahasiaan dan etika penelitian, nama perguruan tinggi yang sebenarnya tidak akan disebutkan dalam studi kasus ini.

Perguruan Tinggi E adalah sebuah lembaga pendidikan yang memiliki peringkat Webometrics di bawah 1000. Meski memiliki konten yang berkualitas dan penelitian yang diterbitkan, namun jumlah dan variasi backlink mereka relatif rendah. Sebagian besar backlink mereka berasal dari situs web yang berada dalam subnet yang sama, sehingga berkontribusi sedikit terhadap visibility mereka.

Untuk meningkatkan visibility mereka, Perguruan Tinggi E menerapkan strategi manajemen backlink yang meliputi pembuatan konten yang menarik dan relevan yang dapat dibagikan oleh situs web lain, membangun hubungan dengan perguruan tinggi dan organisasi lain untuk mendapatkan backlink, serta memantau dan mengelola backlink yang ada untuk memastikan mereka berasal dari situs web yang berkualitas dan berada dalam subnet yang berbeda.

Setelah beberapa bulan, jumlah dan variasi backlink Perguruan Tinggi E meningkat secara signifikan. Mereka mendapatkan backlink dari berbagai situs web yang berada dalam berbagai subnet, yang meningkatkan visibility mereka. Akibatnya, peringkat Webometrics mereka naik dan mereka berhasil memasuki top 500.

Ilustrasi Kasus 2: Bagaimana Backlink Mempengaruhi visibility dan Peringkat Webometrics Sebuah Perguruan Tinggi

Untuk studi kasus ini, kita akan membahas lebih dalam bagaimana strategi manajemen backlink yang spesifik dapat membantu sebuah perguruan tinggi dalam meningkatkan visibility mereka dalam peringkat Webometrics.

Perguruan Tinggi G adalah institusi pendidikan yang memiliki laman web dengan konten yang menarik dan penelitian yang relevan, namun mereka merasa belum cukup mendapatkan pengakuan di ranah digital. Peringkat Webometrics mereka berada di luar top 1500, dan mereka berkeinginan untuk meningkatkannya.

Langkah pertama yang dilakukan Perguruan Tinggi G adalah melakukan audit backlink mereka. Mereka menggunakan alat seperti Google Search Console dan Ahrefs untuk mengidentifikasi dari mana backlink mereka berasal, dan mengevaluasi kualitas serta variasi subnet dari backlink tersebut. Mereka menemukan bahwa sebagian besar backlink berasal dari jumlah subnet yang terbatas dan sebagian besar adalah situs web dengan otoritas domain yang rendah.

Setelah audit, mereka merancang dan melaksanakan strategi manajemen backlink yang komprehensif. Strategi tersebut mencakup:

- 1. Membuat dan mempromosikan konten yang berkualitas tinggi dan relevan dengan penelitian terkini dan tren di bidang mereka. Konten tersebut dirancang untuk menarik perhatian dan dibagikan oleh situs web dengan otoritas domain yang tinggi.
- 2. Melakukan outreach ke situs web lain, termasuk perguruan tinggi dan organisasi terkait, untuk meminta backlink. Ini termasuk memberikan konten yang relevan dan bermanfaat sebagai alasan untuk mereka menautkan ke situs web Perguruan Tinggi G.
- 3. Melakukan pemantauan dan manajemen backlink secara berkala. Mereka menggunakan alat seperti Google Search Console dan Ahrefs untuk memantau backlink yang masuk dan keluar, serta mengevaluasi kualitas dan variasi subnet backlink tersebut.

Sebagai hasil dari strategi manajemen backlink yang sistematis dan konsisten ini, Perguruan Tinggi G melihat peningkatan yang

signifikan dalam jumlah dan variasi subnet backlink mereka. Dalam jangka waktu singkat, mereka berhasil meningkatkan peringkat Webometrics mereka ke dalam top 1000. Dengan pendekatan yang tepat, berorientasi pada data, dan konsisten, perguruan tinggi dapat meningkatkan visibility mereka dan memperbaiki peringkat mereka dalam pemeringkatan internasional.

1.4 Soal Latihan Modul 1

Apa yang dimaksud dengan backlink dalam konteks SEO?

- a. Tautan yang mengarah ke situs web eksternal dari situs web Anda
- b. Tautan yang mengarah ke situs web Anda dari situs web eksternal
- c. Tautan yang mengarah ke halaman lain dalam situs web Anda
- d. Tautan yang mengarah ke halaman beranda situs web Anda

Jawaban: Tautan yang mengarah ke situs web Anda dari situs web eksternal

Mengapa backlink penting untuk SEO?

- a. Mereka membantu pengguna menemukan konten Anda
- b. Mereka menunjukkan kepada mesin pencari bahwa situs web Anda memiliki otoritas dan relevansi
- c. Mereka dapat membantu meningkatkan kecepatan situs web Anda
- d. Mereka dapat membantu meningkatkan jumlah pengunjung situs web Anda

Jawaban: Mereka menunjukkan kepada mesin pencari bahwa situs web Anda memiliki otoritas dan relevansi

Bagaimana backlink mempengaruhi peringkat Webometrics suatu perguruan tinggi?

- a. Mereka meningkatkan jumlah pengunjung ke situs web perguruan tinggi
- b. Mereka menunjukkan kepada Webometrics bahwa situs web perguruan tinggi tersebut relevan dan berotoritas
- c. Mereka membantu meningkatkan kecepatan situs web perguruan tinggi
- d. Mereka tidak mempengaruhi peringkat Webometrics perguruan tinggi

Jawaban: Mereka menunjukkan kepada Webometrics bahwa situs web perguruan tinggi tersebut relevan dan berotoritas

Manajemen backlink melibatkan aktivitas apa saja?

- a. Memonitor, mengidentifikasi, dan menghapus backlink berkualitas rendah
- b. Membuat konten yang berharga untuk mendapatkan backlink berkualitas
- c. Melakukan outreach untuk mendapatkan backlink dari situs web lain
- d. Semua di atas

Jawaban: Semua di atas

Apa yang dimaksud dengan backlink berkualitas tinggi?

- a. Backlink yang berasal dari situs web dengan skor Domain Authority (DA) tinggi
- b. Backlink yang berasal dari situs web yang relevan dengan konten Anda
- c. Backlink yang mengarahkan pengguna langsung ke konten yang mereka cari
- d. Semua di atas

Jawaban: Semua di atas

Apa dampak backlink berkualitas rendah terhadap SEO situs web Anda?

- a. Dapat menurunkan peringkat situs web Anda di mesin pencari
- b. Dapat merusak reputasi situs web Anda di mata pengguna
- c. Dapat menyebabkan penalti dari mesin pencari
- d. Semua di atas

Jawaban: Semua di atas

Bagaimana cara mendapatkan backlink berkualitas tinggi?

a. Dengan membeli backlink dari situs web lain

- b. Dengan melakukan spam komentar di blog lain
- c. Dengan membuat konten berkualitas yang orang lain ingin tautkan ke sana
- d. Dengan menautkan ke situs web Anda sendiri dalam konten Anda

Jawaban: Dengan membuat konten berkualitas yang orang lain ingin tautkan ke sana

Bagaimana Anda dapat mengetahui situs web mana yang menautkan ke situs web Anda?

- a. Dengan menggunakan tools SEO seperti Moz atau Ahrefs
- b. Dengan meminta pemilik situs web lain untuk memberi tahu Anda
- c. Dengan melakukan pencarian manual di setiap situs web
- d. Anda tidak bisa mengetahuinya

Jawaban: Dengan menggunakan tools SEO seperti Moz atau Ahrefs

Apa itu "Link Building"?

- a. Proses mendapatkan backlink dari situs web lain
- b. Proses menghapus backlink yang tidak diinginkan
- c. Proses menaikkan peringkat situs web Anda di mesin pencari
- d. Proses membuat konten untuk situs web Anda

Jawaban: Proses mendapatkan backlink dari situs web lain

Bagaimana backlink mempengaruhi Visibility dalam pemeringkatan Webometrics?

- a. Mereka tidak mempengaruhinya
- b. Semakin banyak backlink, semakin tinggi visibilitas
- c. Semakin sedikit backlink, semakin tinggi visibilitas
- d. Hanya backlink dari situs web tertentu yang dapat meningkatkan visibilitas

Jawaban: Semakin banyak backlink, semakin tinggi visibilitas

<span id="page-19-0"></span>Strategi, Tips dan Trik untuk Peningkatan Backlink dengan Fokus pada Transparansi (Transparency)

Transparansi dalam konteks Webometrics merujuk pada frekuensi peneliti atau penulis dari suatu perguruan tinggi dikutip oleh peneliti lain. Hal ini mencerminkan kualitas dan pengaruh riset yang dihasilkan oleh perguruan tinggi tersebut. Backlink memiliki peran penting dalam mencapai tingkat transparansi yang tinggi. Backlink berkualitas dapat meningkatkan visibilitas karya ilmiah perguruan tinggi di mesin pencari, yang pada gilirannya dapat meningkatkan jumlah kutipan. Dengan demikian, backlink tidak hanya berdampak pada visibility, tetapi juga transparency.

Modul ini bertujuan untuk memberikan pemahaman tentang bagaimana manajemen backlink yang efektif dapat membantu meningkatkan transparency perguruan tinggi. Di sini, kami akan membahas berbagai strategi, tips, dan trik yang dapat digunakan untuk membangun dan mengelola backlink, dengan fokus pada pencapaian tingkat transparansi yang tinggi.

Pada bagian pertama, kita akan mendalami berbagai strategi dan teknik untuk membangun backlink berkualitas yang dapat meningkatkan transparansi. Kami akan membahas bagaimana membuat dan mempromosikan konten yang berpotensi mendapatkan backlink, bagaimana menjangkau sumber backlink yang relevan, dan bagaimana menggunakan alat seperti Google Search Console dan Ahrefs untuk melacak dan mengoptimalkan backlink.

Bagian kedua akan membahas bagaimana manajemen backlink dapat membantu meningkatkan transparansi, dengan fokus pada bagaimana backlink dapat mempengaruhi jumlah dan distribusi kutipan penelitian.

Secara keseluruhan, Modul ini memberikan panduan komprehensif tentang bagaimana manajemen backlink yang tepat dapat berkontribusi pada peningkatan transparency dalam peringkat Webometrics.

2.1. Strategi Pembuatan Konten Berkualitas Tinggi yang Mencakup Karya Peneliti Top

Pembuatan konten berkualitas tinggi adalah dasar dari setiap strategi backlink yang sukses. Konten yang informatif, relevan, dan berguna cenderung mendapatkan lebih banyak backlink karena orang-orang merasa nilai untuk berbagi dengan audiens mereka. Lebih lanjut, jika konten tersebut mencakup karya peneliti top dari perguruan tinggi Anda, potensi untuk mendapatkan backlink semakin meningkat.

Berikut ini beberapa langkah strategis untuk mencapai hal tersebut:

1. Identifikasi Peneliti Top: Pertama, identifikasi peneliti yang paling sering dikutip dari perguruan tinggi Anda. Gunakan database seperti Google Scholar atau Scopus untuk menemukan peneliti dengan jumlah kutipan tertinggi. Penelitian mereka kemudian dapat menjadi titik fokus dalam pembuatan konten.

Contoh: Dalam perguruan tinggi A, Profesor X adalah peneliti dengan jumlah kutipan paling tinggi dalam bidang Biologi Molekuler.

2. Riset Topik yang Relevan: Kedua, lakukan riset topik yang relevan dan populer dalam bidang penelitian mereka. Gunakan alat seperti Google Trends atau Keyword Planner untuk mengetahui topik-topik mana yang paling sering dicari oleh audiens Anda.

Contoh: Topik "Terapi Gen" adalah topik yang sedang populer dalam bidang Biologi Molekuler dan merupakan area spesialisasi dari Profesor X.

3. Pembuatan Konten: Selanjutnya, buat konten berkualitas tinggi yang mencakup hasil penelitian peneliti top Anda. Konten ini bisa berupa artikel blog, white papers, infografis, video, podcast, atau jenis konten lainnya yang disukai audiens Anda.

Contoh: Membuat sebuah artikel mendalam tentang "Pengaruh Terapi Gen dalam Pengobatan Kanker", yang merujuk pada penelitian terkini dari Profesor X.

4. Promosi Konten: Akhirnya, promosikan konten Anda di berbagai saluran. Ini bisa meliputi media sosial, email, website perguruan tinggi, dan media lainnya. Juga, jangan ragu untuk menghubungi peneliti lain, blogger, atau influencer dalam bidang terkait dan meminta mereka untuk membagikan atau merujuk pada konten Anda.

Contoh: Menyebarkan artikel melalui saluran media sosial perguruan tinggi, mengirimkannya melalui newsletter email, dan menghubungi blogger biologi populer untuk meminta mereka merujuk pada artikel tersebut.

Dengan menerapkan strategi ini, perguruan tinggi Anda tidak hanya menciptakan konten yang menarik dan informatif, tetapi juga mengangkat karya peneliti top Anda, yang pada gilirannya dapat membantu meningkatkan transparansi dan mendapatkan lebih banyak backlink berkualitas.

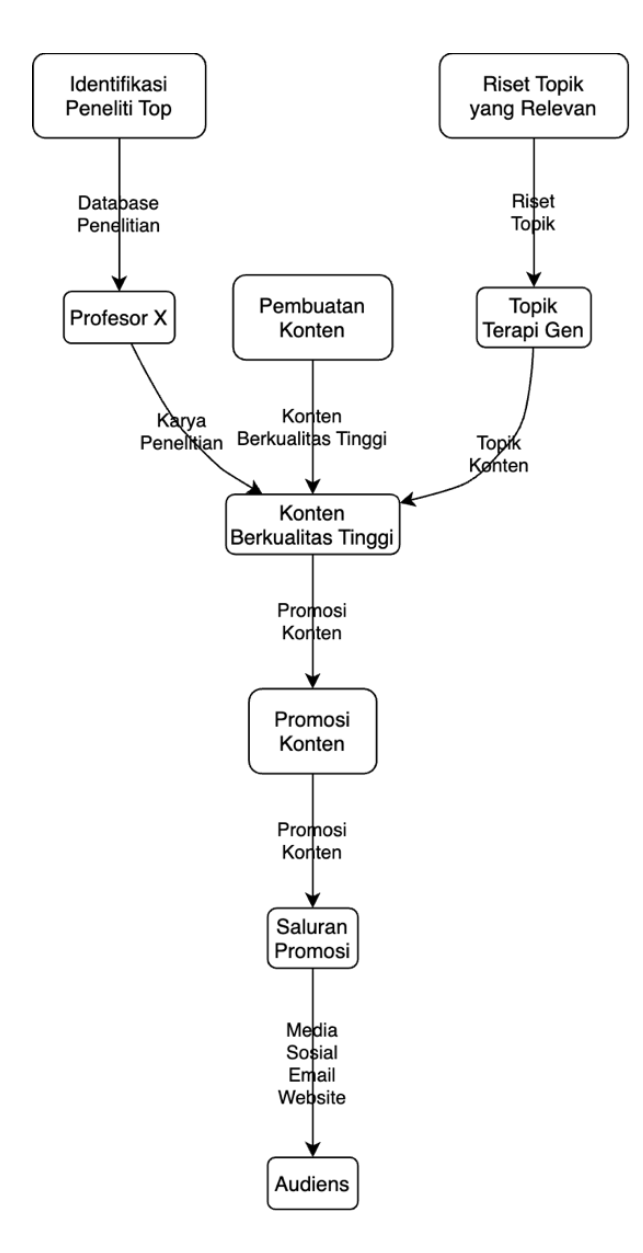

*Gambar 3. Pembuatan Konten Berkualitas Tinggi*

2.2. Teknik Link Building: Guest Posting, Broken Link Building, dan Lainnya dengan Fokus pada Transparency

Teknik link building adalah metode yang digunakan untuk mendapatkan backlink ke situs web Anda dari situs web lain. Berikut ini beberapa teknik link building yang efektif dan bagaimana menerapkannya dengan fokus pada transparency:

1. Guest Posting: Guest posting adalah teknik di mana Anda menulis dan menerbitkan artikel pada blog atau situs web lain dengan tautan yang mengarah kembali ke situs Anda. Ini adalah cara yang bagus untuk mendapatkan backlink berkualitas dan menjangkau audiens baru.

Langkah-langkahnya:

- Cari situs web atau blog relevan dalam bidang penelitian Anda yang menerima postingan tamu.
- Kirim proposal dengan ide artikel Anda dan tawarkan untuk menulis postingan tamu.
- Dalam artikel, sertakan tautan ke penelitian peneliti top perguruan tinggi Anda.

Contoh: Anda menulis artikel tentang "Inovasi Terbaru dalam Terapi Gen" untuk sebuah blog biologi terkenal dan menautkan kembali ke penelitian Profesor X.

Menulis konten sebagai author di Wikipedia juga akan meningkatkan backlink. Wikipedia adalah ensiklopedia online yang digunakan oleh jutaan orang setiap hari. Menjadi penulis atau kontributor di Wikipedia bukan hanya memberi Anda kesempatan untuk membagikan pengetahuan Anda, tetapi juga memberi Anda kesempatan untuk meningkatkan backlink ke situs web perguruan tinggi Anda.

Berikut adalah cara melakukan hal ini:

- 1. Buat Akun Wikipedia:
	- Pertama, Anda harus membuat akun di Wikipedia. Pergi ke halaman utama Wikipedia dan klik "Buat akun" di pojok kanan atas.
- 2. Pelajari Pedoman Wikipedia:
	- Sebelum Anda mulai menulis, penting untuk memahami dan mematuhi pedoman Wikipedia untuk kontributor. Wikipedia memiliki aturan ketat tentang netralitas dan verifikasi. Setiap informasi yang Anda tambahkan harus netral dan dapat diverifikasi oleh sumber yang tepercaya.
- 3. Cari Artikel yang Relevan:
	- Cari artikel yang relevan dengan penelitian Anda atau area pengetahuan Anda. Anda bisa menambahkan informasi atau memperbaiki kesalahan dalam artikel ini.
- 4. Tambahkan Informasi Baru:
	- Setelah menemukan artikel yang relevan, tambahkan informasi baru yang berharga dan dapat diverifikasi. Jangan lupa untuk menulis dalam gaya netral dan objektif.
- 5. Tambahkan Referensi:
	- Setelah menambahkan informasi baru, Anda harus menambahkan referensi ke sumber asli. Anda bisa menggunakan karya penelitian dari perguruan tinggi Anda sebagai sumber. Tautan ke karya penelitian ini akan berfungsi sebagai backlink ke situs web perguruan tinggi Anda.
	- Referensi bisa dari artikel di jurnal yang terbit dari perguruan tinggi Anda.
- 6. Publikasikan Perubahan:
	- Setelah Anda selesai, klik "Publikasikan perubahan". Perubahan Anda akan direview oleh editor Wikipedia dan jika memenuhi standar, akan dipublikasikan.

Contoh: Anda adalah peneliti dalam bidang Kecerdasan Buatan (AI). Anda menemukan artikel Wikipedia tentang "AI dalam Pendidikan" dan menambahkan informasi baru tentang penelitian terkini dalam bidang ini. Anda menambahkan referensi ke paper penelitian Anda sendiri yang diterbitkan oleh perguruan tinggi Anda. Ini akan membuat tautan ke paper penelitian Anda, yang berfungsi sebagai backlink ke situs web perguruan tinggi Anda.

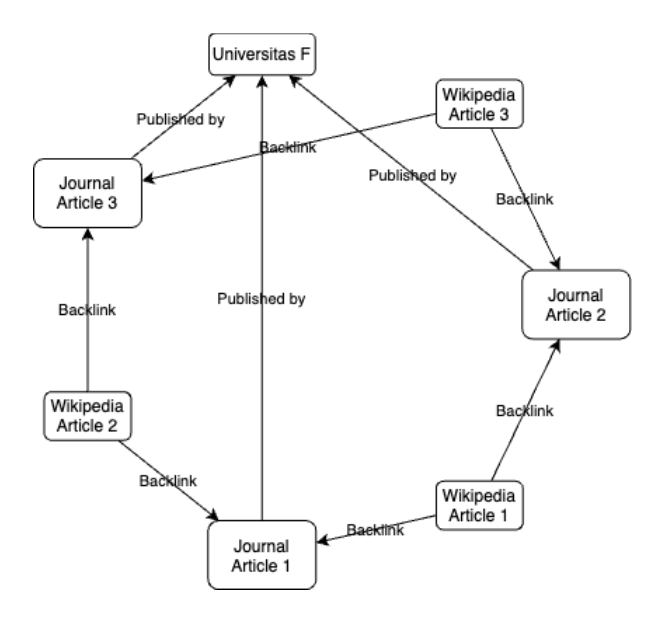

*Gambar 4. Ilustrasi Backlink dari Wikipedia ke Jurnal Terbitan Universitas F*

Perlu diingat bahwa Wikipedia adalah sumber yang sangat dihargai dan memiliki otoritas tinggi di mata mesin pencari. Oleh karena itu, backlink dari Wikipedia bisa sangat berharga. Namun, penting untuk selalu berkontribusi dengan cara yang etis dan sesuai dengan pedoman Wikipedia.

2. Broken Link Building: Broken link building adalah teknik di mana Anda mencari tautan rusak pada situs web lain dan menawarkan konten Anda sebagai pengganti.

Langkah-langkahnya:

- Gunakan alat seperti Ahrefs atau Check My Links untuk menemukan tautan rusak pada situs web yang relevan.
- Saat menemukan tautan rusak yang relevan dengan konten Anda, hubungi pemilik situs dan beri tahu mereka tentang tautan rusak tersebut.
- Tawarkan konten Anda sebagai pengganti tautan yang rusak dan minta mereka untuk merujuk ke konten Anda.

Contoh: Anda menemukan tautan rusak ke artikel tentang terapi gen pada sebuah situs web. Anda menghubungi pemilik situs dan menawarkan artikel Anda sebagai pengganti tautan tersebut, dengan tautan ke penelitian Profesor X.

3. Skyscraper Technique: Teknik ini melibatkan pencarian konten populer di bidang Anda, membuat konten yang lebih baik, dan kemudian mencapai sumber yang merujuk ke konten asli untuk merujuk ke konten Anda.

Langkah-langkahnya:

- Gunakan alat seperti Ahrefs atau Buzzsumo untuk menemukan konten populer dalam bidang Anda.
- Buat versi konten Anda sendiri yang lebih baik atau lebih mendalam.
- Hubungi sumber yang merujuk ke konten asli dan ajak mereka untuk merujuk ke konten Anda.

Contoh: Anda menemukan sebuah artikel populer tentang terapi gen. Anda membuat versi artikel Anda sendiri yang lebih mendalam dan merujuk ke penelitian terkini Profesor X. Kemudian, Anda menghubungi sumber yang merujuk ke artikel asli dan menunjukkan konten Anda.

Fokus pada transparency berarti bahwa tautan yang Anda dapatkan harus merujuk ke karya peneliti top perguruan tinggi Anda.

2.3. Menggunakan Media Sosial dan Forum Online untuk Membangun Backlink dan Meningkatkan Transparency

Media sosial dan forum online adalah alat yang kuat untuk membangun backlink dan meningkatkan transparansi. Berikut ini cara menggunakannya:

1. Media Sosial: Platform media sosial seperti Facebook, Twitter, LinkedIn, dan Instagram dapat digunakan untuk membagikan konten Anda dan mendapatkan backlink.

Langkah-langkahnya:

- Buatlah postingan yang menarik tentang konten Anda dan bagikan di semua platform media sosial.
- Pastikan untuk menyertakan tautan ke konten Anda dalam postingan tersebut.
- Engage dengan pengikut Anda dan ajak mereka untuk berbagi postingan Anda.

Contoh: Anda membuat postingan Twitter tentang artikel "Pengaruh Terapi Gen dalam Pengobatan Kanker" dan menautkan ke artikel tersebut. Anda kemudian mengajak pengikut Anda untuk berbagi postingan tersebut.

Selain memposting konten secara manual, Anda juga dapat menggunakan alat otomatis untuk menyebarluaskan konten Anda ke berbagai platform media sosial. Alat ini dapat menghemat waktu dan memastikan bahwa konten Anda selalu disebarkan secara konsisten.

**dlvr.it**: dlvr.it adalah alat yang memungkinkan Anda untuk secara otomatis memposting konten Anda ke berbagai platform media sosial.

Langkah-langkahnya:

- Daftarkan akun Anda di dlvr.it dan hubungkan dengan akun media sosial Anda.
- Buat "feed" dari situs web perguruan tinggi Anda. Feed ini akan secara otomatis memindai konten baru dari situs web Anda.
- Setelah feed dibuat, dlvr.it akan secara otomatis memposting konten baru dari feed ke akun media sosial Anda.

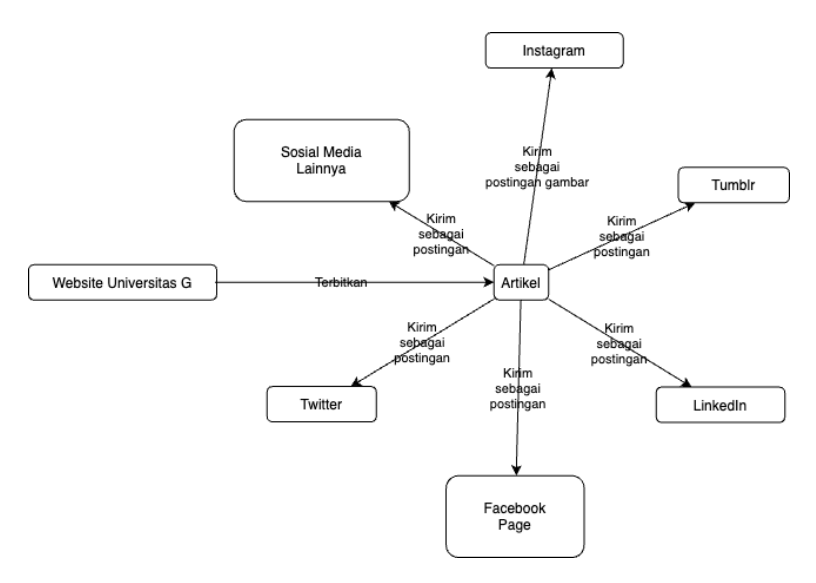

*Gambar 5. Postingan ke Media Sosial*

Contoh: Anda membuat feed dari blog penelitian perguruan tinggi Anda dan menghubungkannya dengan akun Twitter Anda. Setiap kali ada postingan baru di blog, dlvr.it akan secara otomatis membuat postingan di Twitter dengan tautan ke postingan blog tersebut.

**Buffer**: Buffer adalah alat manajemen media sosial yang memungkinkan Anda untuk menjadwalkan postingan, melacak kinerja postingan Anda, dan mengelola semua akun Anda dalam satu dashboard.

Langkah-langkahnya:

- Daftar dan hubungkan akun media sosial Anda ke Buffer.
- Buatlah jadwal untuk kapan Anda ingin postingan Anda dipublikasikan.
- Anda dapat menambahkan postingan ke antrian Anda dan Buffer akan secara otomatis mempostingnya sesuai jadwal.

Contoh: Anda menambahkan link ke penelitian terbaru dari perguruan tinggi Anda ke antrian Buffer dengan jadwal posting jam 9 pagi. Pada jam 9, Buffer akan secara otomatis membuat postingan di semua akun media sosial Anda dengan tautan ke penelitian tersebut.

Penggunaan alat ini memungkinkan Anda untuk secara konsisten menyebarluaskan konten penelitian Anda ke berbagai platform, yang pada gilirannya dapat meningkatkan jumlah backlink dan visibilitas peneliti top perguruan tinggi Anda.

2. Forum Online: Forum online seperti Quora atau Reddit adalah tempat yang bagus untuk berbagi pengetahuan dan mendapatkan backlink.

Langkah-langkahnya:

- Cari pertanyaan atau diskusi yang relevan dengan bidang penelitian Anda.
- Berikan jawaban atau komentar yang bermanfaat dan berisi informasi, dan sertakan tautan ke konten Anda.
- Pastikan jawaban atau komentar Anda memberikan nilai kepada diskusi dan bukan hanya untuk tujuan menautkan.

Contoh: Anda menemukan pertanyaan di Quora tentang "Bagaimana Terapi Gen Bekerja dalam Pengobatan Kanker". Anda menulis jawaban yang informatif dan menautkan ke artikel Anda.

**Quora** adalah platform tanya-jawab yang memungkinkan pengguna untuk berbagi pengetahuan dan wawasan tentang berbagai topik. Ini adalah alat yang sangat baik untuk membangun backlink karena memungkinkan Anda untuk memberikan jawaban yang informatif dan berharga yang langsung merujuk ke konten Anda. Berikut adalah langkahlangkah mendetail tentang cara melakukan ini:

- 1. Membuat Akun dan Profil:
	- Daftar dan buat akun di Quora jika Anda belum memilikinya.
	- Isi profil Anda dengan informasi yang relevan dan profesional, termasuk tautan ke situs web perguruan tinggi Anda.
- 2. Mencari Pertanyaan yang Relevan:
	- Gunakan fitur pencarian Quora untuk mencari pertanyaan yang relevan dengan area penelitian Anda.
	- Anda juga bisa mengikuti topik-topik yang relevan untuk mendapatkan notifikasi tentang pertanyaan baru.
- 3. Menulis Jawaban yang Bernilai:
	- Ketika menulis jawaban, pastikan untuk memberikan informasi yang berharga dan relevan.
	- Jangan hanya memasukkan tautan ke situs web Anda, tetapi buatlah jawaban Anda berharga dengan

menjelaskan konsep, menyertakan data, atau memberikan pandangan unik.

- Setelah Anda memberikan konten bernilai, Anda bisa menambahkan tautan ke konten lebih lanjut di situs web Anda sebagai referensi atau untuk pembaca yang ingin belajar lebih lanjut.
- 4. Menambahkan Tautan Ke Situs Web Anda:
	- Tambahkan tautan ke konten relevan di situs web Anda di akhir jawaban Anda. Pastikan bahwa tautan ini benar-benar menambah nilai ke jawaban Anda dan tidak terlihat dipaksakan.
- 5. Berinteraksi dengan Pengguna Lain:
	- Upvote jawaban lain yang Anda temukan berharga dan berikan komentar jika Anda punya tambahan informasi.
	- Berinteraksi dengan pengguna lain ini akan menunjukkan bahwa Anda adalah anggota aktif dan berharga dalam komunitas Quora, yang bisa membuat jawaban Anda lebih diperhatikan dan meningkatkan kemungkinan orang mengklik tautan Anda.

Contoh: Anda menemukan pertanyaan di Quora tentang "Bagaimana Kecerdasan Buatan Bisa Digunakan dalam Penelitian Biomedis". Anda menulis jawaban panjang yang menjelaskan beberapa cara AI bisa digunakan dalam penelitian ini, lalu menambahkan tautan ke paper penelitian dari perguruan tinggi Anda yang lebih menjelaskan topik ini.

Pada intinya, Quora bisa menjadi alat yang kuat untuk membangun backlink, asalkan Anda selalu berfokus pada memberikan nilai dan informasi yang berharga.

Selalu ingat bahwa tujuan utama Anda adalah untuk memberikan nilai dan informasi kepada audiens Anda, bukan hanya untuk mendapatkan backlink. Dengan fokus pada menyediakan konten berkualitas yang mencakup karya peneliti top perguruan tinggi Anda, Anda akan secara alami menarik lebih banyak backlink dan meningkatkan transparansi.

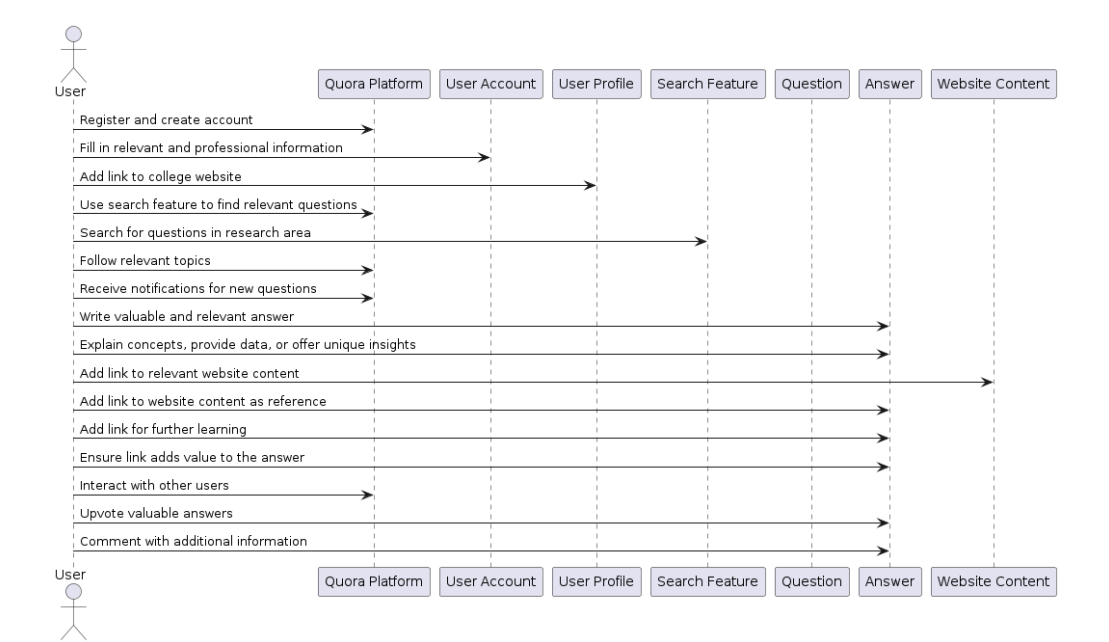

*Gambar 6. Pemanfaatan Quora untuk Meningkatkan Backlink*

2.4. Ilustrasi kasus: Implementasi strategi backlink dalam konteks perguruan tinggi dengan fokus pada Transparency

Ilustrasi Kasus 1: Universitas X Meningkatkan Transparansi Melalui Program Penelitian

Universitas X, sebuah lembaga penelitian terkemuka, melihat bahwa penelitiannya belum mendapatkan pengakuan internasional yang sepadan. Mereka memiliki banyak penelitian berbobot yang berpotensi mendapatkan banyak kutipan, tapi seringkali tidak terlacak dengan baik di ranah digital. Oleh karena itu, mereka meluncurkan sebuah inisiatif untuk meningkatkan transparansi dan visibilitas penelitian mereka.

Untuk mencapai tujuan ini, mereka membuat halaman khusus pada situs web mereka untuk setiap proyek penelitian yang sedang berlangsung. Halaman ini berisi penjelasan mendalam tentang proyek tersebut, termasuk abstrak, metodologi, temuan awal, dan lainnya. Setiap halaman juga berisi tautan ke publikasi yang terkait dengan proyek tersebut.

Selanjutnya, mereka menjangkau blog dan website terkait industri untuk menulis artikel tamu tentang penelitian mereka. Artikel-artikel ini memberikan tinjauan mendalam tentang penelitian mereka dan mengandung tautan balik ke halaman proyek penelitian di situs web Universitas X.

Dengan strategi ini, Universitas X berhasil menciptakan banyak backlink berkualitas tinggi yang mengarah ke situs web mereka, sehingga meningkatkan transparansi dan peringkat Webometrics mereka.

Ilustrasi Kasus 2: Institusi Y Memanfaatkan Media Sosial untuk Meningkatkan Transparansi

Institusi Y, sebuah universitas berbasis teknologi, memanfaatkan media sosial untuk meningkatkan visibilitas dan transparansi penelitian mereka. Mereka mengetahui bahwa banyak peneliti, mahasiswa, dan stakeholder lainnya menghabiskan banyak waktu di media sosial.
Mereka mulai dengan membuat akun resmi di Twitter, LinkedIn, dan Facebook. Di akun-akun ini, mereka memposting update tentang penelitian baru, termasuk judul, penjelasan singkat, dan tautan ke publikasi lengkap di situs web mereka.

Selain itu, mereka juga meluncurkan sebuah blog penelitian di situs web mereka. Setiap kali sebuah penelitian baru dipublikasikan, sebuah artikel blog dirilis yang menjelaskan penelitian tersebut dengan bahasa yang mudah dimengerti. Artikel blog ini kemudian dipromosikan di media sosial.

Dengan strategi ini, Institusi Y berhasil menciptakan banyak backlink ke situs web mereka dari media sosial dan blog mereka, yang tidak hanya meningkatkan transparansi dan visibilitas penelitian mereka, tetapi juga membantu mereka naik dalam peringkat Webometrics.

### 2.5 Soal Latihan Modul 2

Transparansi dalam konteks Webometrics mengacu pada apa?

- a. Keterbukaan dalam membagikan pengetahuan dan hasil penelitian
- b. Jumlah situs web yang menautkan ke situs web institusi
- c. Keterbukaan dalam menyediakan informasi tentang struktur organisasi
- d. Keterbukaan dalam proses penerimaan mahasiswa baru

Jawaban: Keterbukaan dalam membagikan pengetahuan dan hasil penelitian

Bagaimana backlink bisa membantu meningkatkan transparansi?

- a. Dengan mengarahkan lalu lintas ke halaman dengan informasi rinci tentang penelitian
- b. Dengan mempromosikan situs web perguruan tinggi ke mesin pencari
- c. Dengan menaikkan peringkat situs web di mesin pencari
- d. Dengan meningkatkan otoritas domain situs web

Jawaban: Dengan mengarahkan lalu lintas ke halaman dengan informasi rinci tentang penelitian

Strategi manakah yang paling efektif untuk mendapatkan backlink yang meningkatkan transparansi?

- a. Membeli backlink dari situs web lain
- b. Membuat konten berharga dan relevan yang lain ingin tautkan
- c. Menggunakan teknik black hat SEO
- d. Menautkan ke situs web perguruan tinggi lain

Jawaban: Membuat konten berharga dan relevan yang lain ingin tautkan

Apa itu "Link Baiting"?

a. Proses pengecekan backlink

- b. Proses pembelian backlink
- c. Teknik menciptakan konten yang mendorong orang untuk menautkan ke konten tersebut
- d. Teknik pengecekan otoritas domain

Jawaban: Teknik menciptakan konten yang mendorong orang untuk menautkan ke konten tersebut

Mengapa penting untuk memverifikasi kualitas backlink?

- a. Untuk memastikan backlink berasal dari situs web terpercaya
- b. Untuk memastikan backlink tidak berasal dari situs web spam
- c. Untuk memastikan backlink membantu meningkatkan peringkat situs web di mesin pencari
- d. Semua di atas

Jawaban: Semua di atas

Bagaimana mengelola backlink yang rusak atau tidak relevan?

- a. Menghapus backlink tersebut
- b. Mengontak pemilik situs web dan meminta mereka untuk menghapus backlink
- c. Menggunakan Google Disavow Tool
- d. Semua di atas

Jawaban: Semua di atas

Apa manfaat menggunakan tools SEO untuk manajemen backlink?

- a. Membantu mendeteksi backlink yang rusak atau tidak relevan
- b. Membantu memantau jumlah dan kualitas backlink
- c. Membantu menganalisis backlink kompetitor
- d. Semua di atas

Jawaban: Semua di atas

Bagaimana cara terbaik untuk mendapatkan backlink dari situs web berotoritas tinggi?

- a. Menghubungi pemilik situs web dan menawarkan pembayaran
- b. Membuat konten berkualitas yang berharga bagi audiens mereka
- c. Menggunakan teknik black hat SEO
- d. Menautkan ke situs web mereka terlebih dahulu

Jawaban: Membuat konten berkualitas yang berharga bagi audiens mereka

Mengapa penting untuk menganalisis backlink kompetitor?

- a. Untuk mendapatkan ide tentang situs web mana yang bisa menjadi target backlink
- b. Untuk memahami strategi backlink kompetitor
- c. Untuk mendeteksi peluang backlink yang belum dimanfaatkan
- d. Semua di atas

Jawaban: Semua di atas

Bagaimana cara mendapatkan backlink melalui guest posting?

- a. Menawarkan untuk menulis artikel gratis untuk situs web lain dalam pertukaran backlink
- b. Membeli tempat di situs web lain untuk menulis artikel
- c. Menulis artikel negatif tentang situs web lain agar mereka menautkan ke situs web Anda
- d. Menautkan ke artikel kompetitor dalam konten Anda

Jawaban: Menawarkan untuk menulis artikel gratis untuk situs web lain dalam pertukaran backlink

Menggunakan Google Search Console dan Google Analytics dalam Manajemen Backlink dengan Fokus pada Kecemerlangan Akademik (Excellence)

Excellence atau Kecemerlangan Akademik adalah indikator penting dalam penilaian peringkat Webometrics, yang merujuk kepada jumlah karya penelitian perguruan tinggi yang masuk dalam 10% karya teratas yang paling banyak dikutip di masing-masing dari 27 disiplin ilmu. Basis data yang digunakan untuk menentukan indikator ini berasal dari Scimago, yang mengandalkan Scopus dan Web of Science sebagai sumber data utamanya. Data yang dipertimbangkan mencakup periode lima tahun, yaitu 2017-2021.

Meningkatkan skor excellence tidak hanya membutuhkan kualitas penelitian yang tinggi, tetapi juga membutuhkan visibilitas yang optimal dari karya penelitian tersebut di internet. Dalam buku ini tidak dibahas mengenai cara menuliskan artikel yang disebut "berkualitas" versi Scimago, tapi dalam hal ini, kita akan menggunakan Google Search Console dan Google Analytics sebagai alat yang sangat penting untuk menjual hasil publikasi tadi supaya mendatangkan backlink.

Google Search Console dapat membantu memahami bagaimana mesin pencari Google melihat dan mengindeks situs web perguruan tinggi dan karya penelitiannya, sedangkan Google Analytics dapat memberikan wawasan tentang bagaimana pengguna berinteraksi dengan konten penelitian tersebut.

Pada modul ini, kita akan membahas bagaimana menggunakan Google Search Console dan Google Analytics untuk memaksimalkan visibilitas karya penelitian online dan bagaimana ini berpotensi meningkatkan jumlah kutipan, dan pada akhirnya skor excellence dalam peringkat Webometrics. Modul ini akan memberikan langkah-langkah mendalam dan praktis untuk membantu Anda memahami dan memanfaatkan fiturfitur penting dari kedua alat ini dalam upaya meningkatkan visibilitas dan dampak karya penelitian perguruan tinggi Anda.

3.1. Memahami Peran dan Fungsi Google Search Console dan Google Analytics dalam Manajemen Backlink dan Bagaimana Ini Berdampak pada Excellence

Google Search Console dan Google Analytics adalah dua alat digital penting dalam strategi optimasi mesin pencari (SEO) dan manajemen backlink yang berfokus pada peningkatan visibilitas konten penelitian akademis.

Google Search Console adalah alat gratis yang ditawarkan oleh Google yang membantu Anda memonitor dan memecahkan masalah keberadaan situs Anda di hasil pencarian Google. Salah satu fitur penting dari Google Search Console adalah "Links" yang melacak total backlink ke situs Anda dan juga menunjukkan situs mana yang paling banyak memberikan link ke situs Anda.

Contoh penggunaan Google Search Console dalam konteks perguruan tinggi meliputi:

- Memantau dan memecahkan masalah yang mungkin muncul terkait dengan visibilitas situs web Anda di hasil pencarian Google.
- Memahami situs mana yang paling banyak memberikan link ke situs Anda. Dengan informasi ini, Anda dapat merencanakan strategi untuk memperkuat hubungan dengan situs-situs ini atau mencari situs lain yang sejenis untuk meningkatkan jumlah backlink.
- Melihat halaman mana pada situs Anda yang paling banyak mendapatkan backlink. Jika halaman-halaman tersebut adalah halaman penelitian, maka ini merupakan indikasi baik bahwa penelitian Anda mendapatkan visibilitas yang baik.

Google Analytics, adalah alat yang digunakan untuk menganalisis lalu lintas situs web. Anda dapat memahami bagaimana pengguna menemukan situs Anda, halaman mana yang paling banyak mereka kunjungi, dan bagaimana perilaku mereka saat berada di situs Anda. Ini sangat penting dalam memahami bagaimana konten penelitian Anda ditemukan dan digunakan oleh pengunjung situs.

Contoh penggunaan Google Analytics dalam konteks perguruan tinggi meliputi:

- Melacak lalu lintas ke halaman penelitian Anda. Anda dapat melihat berapa banyak pengguna yang mengunjungi halaman penelitian Anda dan bagaimana mereka menemukan halaman tersebut. Ini bisa memberikan wawasan tentang cara paling efektif untuk mempromosikan penelitian Anda.
- Memahami bagaimana pengguna berinteraksi dengan konten penelitian Anda. Anda dapat melihat berapa lama mereka menghabiskan waktu di halaman penelitian Anda dan bagaimana mereka berinteraksi dengan konten tersebut. Ini dapat membantu Anda membuat penyesuaian untuk meningkatkan pengalaman pengguna dan meningkatkan visibilitas penelitian Anda.

Dengan memahami peran dan fungsi kedua alat ini, perguruan tinggi dapat merencanakan dan menerapkan strategi manajemen backlink yang lebih efektif yang pada akhirnya akan mendukung peningkatan visibilitas penelitian dan, tentunya, skor excellence mereka dalam peringkat **Webometrics** 

3.2. Cara Melacak dan Menganalisis Backlink dengan Google Search Console dengan Tujuan Mencapai Excellence

Google Search Console adalah alat yang sangat berguna untuk melacak dan menganalisis backlink situs web perguruan tinggi Anda. Berikut adalah cara untuk melakukannya:

1. Mengatur Google Search Console

Pertama, Anda harus memastikan situs web perguruan tinggi Anda telah ditambahkan dan diverifikasi di Google Search Console. Berikut adalah langkah-langkahnya:

- Kunjungi Google Search Console [\(https://search.google.com/search](https://search.google.com/search-console/about)[console/about\)](https://search.google.com/search-console/about) dan masuk dengan akun Google Anda.
- Klik 'Tambah Properti' dan masukkan URL situs web perguruan tinggi Anda.
- Ikuti petunjuk verifikasi yang disediakan oleh Google. Anda mungkin perlu menambahkan kode ke halaman situs Anda atau mengunggah file ke direktori root situs Anda.
- 2. Menganalisis Backlink

Setelah situs Anda ditambahkan dan diverifikasi, Anda bisa mulai menganalisis backlink Anda. Berikut adalah cara untuk melakukannya:

- Buka Google Search Console dan pilih situs Anda.
- Di sisi kiri, klik 'Links'.
- Di sini, Anda akan melihat empat bagian: 'Eksternal links', 'Internal links', 'Top linking sites', dan 'Top linked pages'.

Eksternal links adalah link yang datang ke situs Anda dari situs lain. Internal links adalah link di situs Anda yang mengarah ke halaman lain di situs Anda. Top linking sites adalah situs-situs yang paling banyak memberikan link ke situs Anda, dan Top linked pages adalah halaman pada situs Anda yang paling banyak mendapatkan backlink.

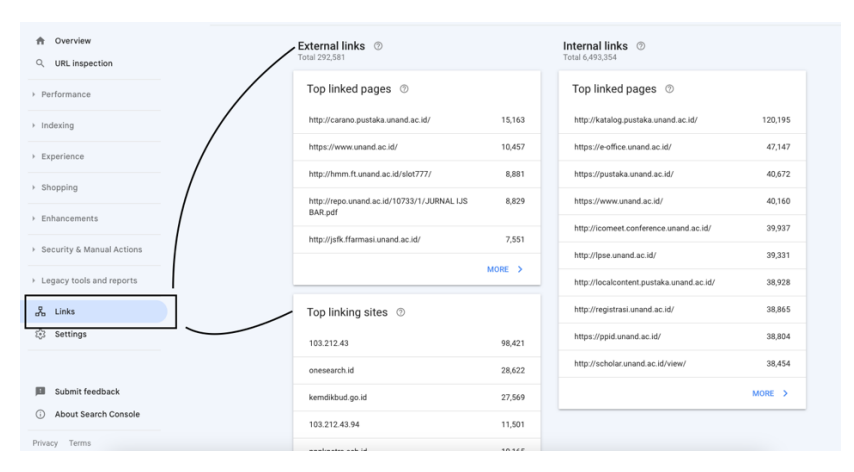

*Gambar 7. Menu Links pada Google Search Console*

Anda harus memeriksa semua empat bagian ini untuk memahami gambaran lengkap tentang profil backlink situs Anda.

Misalnya, Anda mungkin menemukan bahwa halaman penelitian Anda adalah yang paling banyak mendapatkan backlink. Ini adalah tanda positif bahwa penelitian Anda mendapatkan visibilitas dan pengakuan di komunitas ilmiah. Sebaliknya, jika halaman lain mendapatkan lebih banyak backlink, mungkin perlu ada upaya untuk mempromosikan lebih jauh penelitian Anda.

3. Melakukan Aksi Berdasarkan Analisis

Setelah menganalisis backlink Anda, sejumlah tindakan strategis dapat diambil berdasarkan hasil analisis tersebut. Tujuannya adalah memaksimalkan eksposur dan mencapai peningkatan backlink, khususnya ke halaman penelitian, yang pada akhirnya akan berdampak pada skor excellence perguruan tinggi dalam peringkat Webometrics. Berikut beberapa langkah yang dapat dilakukan:

Setelah memahami halaman mana yang mendapatkan backlink paling banyak, strategi dapat dibuat untuk meningkatkan jumlah backlink ke halaman penelitian. Beberapa caranya adalah:

1. Kerjasama dengan Institusi Lain: Anda dapat melakukan kerjasama dengan institusi lain baik dalam maupun luar negeri. Dalam kerjasama ini, Anda dapat berbagi hasil penelitian dan meminta mereka untuk memberikan backlink ke halaman penelitian Anda. Ini juga membantu dalam memperluas jaringan dan mendapatkan visibilitas di komunitas penelitian global.

2. Promosi Konten: Anda juga dapat mempromosikan konten penelitian Anda melalui berbagai saluran seperti media sosial, email newsletter, dan platform lainnya. Ini dapat menarik lebih banyak orang untuk mengunjungi halaman penelitian Anda dan meningkatkan kemungkinan mendapatkan backlink.

Hubungan yang baik dengan situs-situs yang sudah memberikan backlink kepada Anda sangat penting. Anda dapat menjalin hubungan lebih lanjut dengan cara:

- 1. Berterima Kasih: Ini adalah langkah sederhana namun efektif. Dengan mengucapkan terima kasih kepada situs-situs yang telah memberikan backlink, Anda membina hubungan yang baik dan meningkatkan kemungkinan mereka untuk terus memberikan backlink di masa depan.
- 2. Memberikan Backlink Balik: Dalam beberapa kasus, Anda dapat memberikan backlink balik sebagai tanda apresiasi. Ini tidak hanya membantu dalam membangun hubungan tetapi juga meningkatkan kredibilitas situs Anda.
- 3. Membuat Konten yang Lebih Baik: Dengan memahami apa yang membuat situs-situs ini memberikan backlink ke situs Anda, Anda dapat menciptakan lebih banyak konten yang sesuai dengan apa yang mereka cari. Misalnya, jika mereka memberikan backlink ke halaman penelitian Anda karena kualitas penelitian, Anda bisa berusaha untuk selalu memproduksi penelitian berkualitas tinggi.

Langkah-langkah ini membantu Anda dalam memanfaatkan backlink yang ada dan merencanakan strategi untuk mendapatkan lebih banyak backlink, yang pada akhirnya akan berdampak positif pada skor excellence perguruan tinggi dalam peringkat Webometrics.

3.3. Cara Menggunakan Google Analytics untuk Memahami Lalu Lintas dan Perilaku Pengunjung dengan Tujuan Mencapai Excellence

Google Analytics merupakan alat yang sangat berguna untuk memahami lalu lintas dan perilaku pengunjung di situs web Anda. Analisis ini akan membantu dalam mencapai excellence dengan cara mengoptimalkan konten penelitian Anda dan memastikan bahwa itu mencapai audiens yang tepat. Berikut adalah beberapa langkah-langkah yang dapat diambil:

1. Memahami Statistik Lalu Lintas

Pertama, Anda harus memahami bagaimana lalu lintas berkembang di situs web Anda. Ini melibatkan pengukuran berbagai metrik, seperti jumlah pengunjung, jumlah sesi, dan durasi rata-rata sesi.

- Buka Google Analytics dan pilih situs Anda.
- Pada dasbor, Anda akan melihat sejumlah laporan. Pilih "Laporan Lalu Lintas" (Traffic Report).
- Anda akan melihat grafik yang menunjukkan lalu lintas situs Anda selama periode waktu tertentu.
- Perhatikan perubahan dalam lalu lintas ada peningkatan atau penurunan? Apa yang mungkin menjadi penyebabnya?

2. Menggunakan Laporan Perilaku

Laporan Perilaku di Google Analytics dapat memberi Anda gambaran mendalam tentang bagaimana pengunjung berinteraksi dengan situs Anda. Ini sangat penting dalam konteks excellence, karena dapat membantu Anda memahami jenis konten penelitian apa yang paling menarik bagi pengunjung.

- Dalam Google Analytics, pergi ke "Perilaku" > "Isi Situs" > "Semua Halaman".
- Di sini, Anda akan melihat halaman mana yang paling banyak dilihat dan berapa lama pengunjung tinggal di setiap halaman. Halaman penelitian yang mendapat banyak kunjungan dan tingkat tinggal lama menunjukkan bahwa konten tersebut sangat menarik bagi pengunjung.

#### 3. Menganalisis Sumber Lalu Lintas

Menganalisis sumber lalu lintas dapat membantu Anda memahami dari mana pengunjung Anda berasal, apakah dari mesin pencari, media sosial, atau situs referensi lainnya.

- Dalam Google Analytics, pergi ke "Akuisisi" > "Sumber/Medium".
- Anda akan melihat daftar sumber lalu lintas ke situs Anda.
- Ini akan membantu Anda memahami strategi backlink Anda. Misalnya, jika Anda mendapatkan banyak lalu lintas dari situs referensi atau media sosial, ini menunjukkan bahwa strategi backlink Anda berfungsi dengan baik.
- 4. Membuat Aksi Berdasarkan Analisis

Setelah menganalisis data ini, Anda dapat membuat keputusan berdasarkan hasil tersebut. Misalnya, Anda mungkin menemukan bahwa halaman penelitian tertentu sangat populer. Anda dapat memanfaatkan hal ini dengan membuat lebih banyak konten penelitian yang mirip, atau dengan mempromosikan halaman ini lebih lanjut melalui media sosial atau backlink.

Ingatlah bahwa tujuan utama menggunakan Google Analytics dalam konteks ini adalah untuk mendukung skor excellence Anda dalam peringkat Webometrics. Dengan memahami apa yang menarik bagi pengunjung Anda dan bagaimana mereka menemukan situs Anda, Anda dapat mengoptimalkan situs dan konten Anda untuk mencapai tujuan ini.

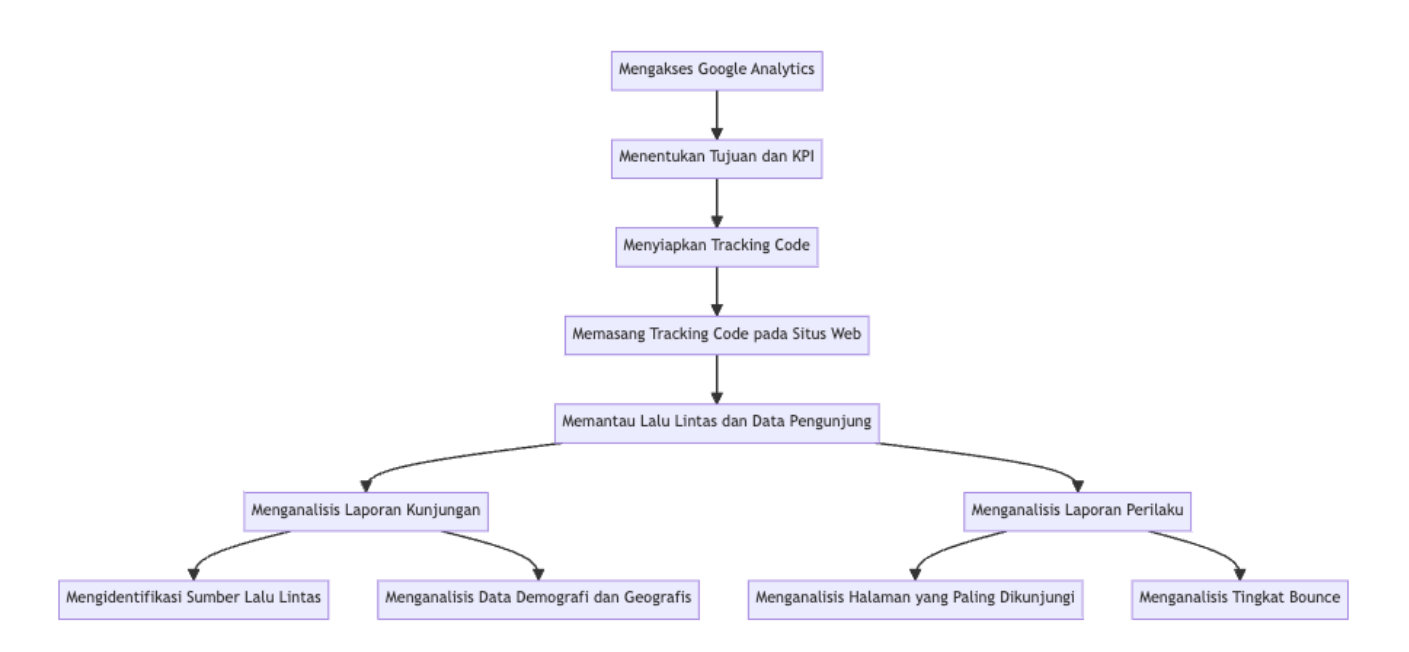

*Gambar 8. Aktifitas pada Google Analytics*

3.4. Ilustrasi Kasus: Analisis Lalu Lintas dan Backlink Universitas XYZ Menggunakan Google Search Console dan Google Analytics dengan Fokus pada Excellence

Ilustrasi Kasus 1: Universitas XYZ

Universitas XYZ adalah perguruan tinggi yang telah aktif menerbitkan penelitian di berbagai bidang. Mereka telah mengimplementasikan Google Search Console dan Google Analytics untuk memantau lalu lintas situs web mereka dan menganalisis sumber backlink.

Dengan menggunakan Google Search Console, mereka menemukan bahwa sejumlah besar backlink berasal dari situs web referensi penelitian dan direktori online. Hal ini menunjukkan bahwa konten penelitian mereka dikutip dan dihargai oleh komunitas akademik. Dengan demikian, ini berkontribusi langsung terhadap skor excellence mereka.

Selanjutnya, melalui Google Analytics, Universitas XYZ menganalisis lalu lintas situs web mereka dan perilaku pengunjung. Mereka menemukan bahwa halaman penelitian mereka mendapatkan jumlah kunjungan tertinggi, dan pengunjung menghabiskan banyak waktu di halaman tersebut. Ini mengindikasikan bahwa penelitian mereka sangat diminati dan dianggap bermanfaat oleh pengunjung, yang berpotensi dapat meningkatkan jumlah sitiran.

Berdasarkan analisis ini, Universitas XYZ memutuskan untuk memfokuskan upaya mereka pada peningkatan kualitas dan kuantitas publikasi penelitian mereka. Mereka juga bekerja sama dengan lebih banyak situs web referensi dan direktori online untuk membangun backlink ke halaman penelitian mereka. Hasilnya, mereka melihat peningkatan dalam skor excellence mereka di peringkat Webometrics.

Ilustrasi Kasus 2: Universitas ABC

Universitas ABC adalah institusi yang baru saja memulai upaya mereka untuk meningkatkan skor excellence mereka. Mereka

memutuskan untuk menggunakan Google Search Console dan Google Analytics sebagai bagian dari strategi mereka.

Melalui Google Search Console, Universitas ABC mulai melacak sumber backlink mereka. Mereka menemukan bahwa sejumlah besar backlink berasal dari situs web yang tidak relevan atau berkualitas rendah. Meskipun ini mungkin meningkatkan visibility, ini tidak memberikan dampak yang signifikan terhadap excellence, karena backlink tersebut tidak membantu dalam meningkatkan jumlah sitiran penelitian mereka.

Selanjutnya, dengan Google Analytics, Universitas ABC memahami bahwa meskipun situs web mereka menerima jumlah kunjungan yang cukup tinggi, kebanyakan pengunjung tidak menghabiskan waktu yang cukup lama di halaman penelitian mereka.

Berdasarkan analisis ini, Universitas ABC memutuskan untuk memfokuskan upaya mereka pada peningkatan kualitas penelitian dan memastikan bahwa backlink yang mereka dapatkan berasal dari situs web berkualitas tinggi yang relevan dengan bidang penelitian mereka. Mereka juga memutuskan untuk memperbaiki desain dan navigasi situs web mereka untuk mendorong pengunjung menghabiskan lebih banyak waktu di halaman penelitian. Akhirnya, strategi ini berhasil meningkatkan skor excellence mereka dalam jangka panjang.

3.5 Soal Latihan Modul 3

Apa itu Google Search Console?

- a. Sebuah alat untuk mengoptimalkan konten di Google
- b. Sebuah alat untuk melacak trafik situs web
- c. Sebuah alat untuk melacak iklan Google
- d. Sebuah alat untuk mengedit konten Google

Jawaban: Sebuah alat untuk mengoptimalkan konten di Google

Apa itu Google Analytics?

- a. Sebuah alat untuk melacak pengunjung situs web dan perilaku mereka
- b. Sebuah alat untuk membuat iklan di Google
- c. Sebuah alat untuk membuat konten di Google
- d. Sebuah alat untuk mengirim email dari Google

Jawaban: Sebuah alat untuk melacak pengunjung situs web dan perilaku mereka

Bagaimana Google Search Console dapat digunakan dalam manajemen backlink?

- a. Dengan melacak backlink yang menuju ke situs web Anda
- b. Dengan membuat backlink ke situs web lain
- c. Dengan menghapus backlink yang merugikan
- d. Semua di atas

Jawaban: Dengan melacak backlink yang menuju ke situs web Anda

Bagaimana Google Analytics dapat membantu dalam meningkatkan kecemerlangan akademik situs web perguruan tinggi?

- a. Dengan melacak jumlah pengunjung ke halaman-halaman penelitian
- b. Dengan mengidentifikasi konten penelitian mana yang paling populer
- c. Dengan membantu menargetkan promosi penelitian kepada audiens yang tepat
- d. Semua di atas

Jawaban: Semua di atas

Apa yang dimaksud dengan "referral traffic" dalam Google Analytics?

- a. Lalu lintas yang datang dari mesin pencari
- b. Lalu lintas yang datang dari backlink di situs web lain
- c. Lalu lintas yang datang dari iklan berbayar
- d. Lalu lintas yang datang dari media sosial

Jawaban: Lalu lintas yang datang dari backlink di situs web lain

Bagaimana Anda dapat menggunakan Google Analytics untuk melacak efektivitas backlink Anda?

- a. Dengan melihat jumlah referral traffic
- b. Dengan melihat jumlah klik pada iklan Anda
- c. Dengan melihat jumlah halaman yang dilihat oleh pengunjung
- d. Dengan melihat lama waktu kunjungan pengunjung di situs web Anda

Jawaban: Dengan melihat jumlah referral traffic

Apa yang dimaksud dengan "bounce rate" dalam Google Analytics?

- a. Persentase pengunjung yang meninggalkan situs web Anda setelah melihat hanya satu halaman
- b. Persentase pengunjung yang mengklik iklan Anda
- c. Persentase pengunjung yang kembali ke situs web Anda setelah meninggalkannya
- d. Persentase pengunjung yang melakukan pembelian di situs web Anda

Jawaban: Persentase pengunjung yang meninggalkan situs web Anda setelah melihat hanya satu halaman

Bagaimana Google Search Console dan Google Analytics dapat digunakan bersama-sama untuk meningkatkan kecemerlangan akademik situs web perguruan tinggi Anda?

- a. Google Search Console dapat digunakan untuk mengoptimalkan konten penelitian, sementara Google Analytics dapat digunakan untuk melacak seberapa efektif upaya tersebut
- b. Google Search Console dapat digunakan untuk mengirim email kepada peneliti, sementara Google Analytics dapat digunakan untuk melacak seberapa banyak email yang dibuka
- c. Google Search Console dapat digunakan untuk membeli iklan, sementara Google Analytics dapat digunakan untuk melacak seberapa efektif iklan tersebut
- d. Google Search Console dan Google Analytics tidak dapat digunakan bersama-sama

Jawaban: Google Search Console dapat digunakan untuk mengoptimalkan konten penelitian, sementara Google Analytics dapat digunakan untuk melacak seberapa efektif upaya tersebut

Apa yang dimaksud dengan "user behavior" dalam Google Analytics?

- a. Bagaimana pengguna berinteraksi dengan iklan di situs web Anda
- b. Bagaimana pengguna berinteraksi dengan email dari situs web Anda
- c. Bagaimana pengguna berinteraksi dengan situs web Anda, termasuk halaman yang mereka kunjungi, berapa lama mereka tinggal, dan apa yang mereka lakukan
- d. Bagaimana pengguna berinteraksi dengan media sosial situs web Anda

Jawaban: Bagaimana pengguna berinteraksi dengan situs web Anda, termasuk halaman yang mereka kunjungi, berapa lama mereka tinggal, dan apa yang mereka lakukan

Bagaimana Anda bisa menggunakan data user behavior dari Google Analytics untuk meningkatkan kecemerlangan akademik situs web perguruan tinggi Anda?

- a. Dengan memahami apa yang dicari pengguna dan menyesuaikan konten penelitian Anda sesuai dengan itu
- b. Dengan memahami di mana pengguna berasal dan menargetkan iklan Anda ke wilayah tersebut
- c. Dengan memahami kapan pengguna mengunjungi situs web Anda dan memposting konten penelitian baru pada waktu tersebut
- d. Semua di atas

Jawaban: Semua di atas

# Manajemen Backlink dengan AhRefs

Perguruan tinggi di seluruh dunia berlomba untuk meningkatkan peringkat mereka di berbagai peringkat universitas global. Salah satu peringkat tersebut adalah Webometrics, yang mempertimbangkan berbagai faktor dalam penilaian mereka, termasuk visibility, transparency, dan excellence. Salah satu komponen penting dalam tiga faktor ini adalah backlink, yang dapat sangat mempengaruhi peringkat universitas.

Dalam modul ini, kita akan membahas cara menggunakan AhRefs, alat SEO yang kuat, untuk mengelola dan meningkatkan backlink. AhRefs tidak hanya memungkinkan kita melacak dan menganalisis backlink, tetapi juga menyediakan wawasan berharga yang bisa membantu perguruan tinggi merencanakan dan menerapkan strategi SEO yang efektif. Dengan mengetahui bagaimana menggunakan AhRefs dengan efektif, perguruan tinggi dapat mengoptimalkan visibility mereka di web, menunjukkan transparency dalam proses mereka, dan berusaha untuk mencapai excellence dalam publikasi dan penelitian mereka.

Modul ini akan memberikan tutorial praktis mengenai cara menggunakan AhRefs untuk manajemen backlink, disertai langkahlangkah detail dan contoh konkret. Tujuannya adalah untuk membantu perguruan tinggi memahami bagaimana mereka dapat memanfaatkan alat ini untuk meningkatkan peringkat Webometrics mereka dan mencapai tujuan strategis mereka. Selamat belajar dan berinovasi!

#### Catatan:

Ahrefs menyediakan beberapa fitur yang dapat diakses melalui akun gratis mereka, meskipun sebagian besar fitur dan fungsionalitas yang lebih lengkap tersedia dalam paket berlangganan berbayar mereka. Berikut adalah beberapa fitur yang dapat dipakai dalam akun gratis AhRefs:

- 1. Akses Terbatas ke Site Explorer: Anda dapat menggunakan fitur Site Explorer untuk mendapatkan informasi umum tentang backlink, peringkat kata kunci, dan lalu lintas organik untuk situs web yang Anda eksplorasi.
- 2. Akses Terbatas ke Content Explorer: Anda dapat melakukan pencarian konten berdasarkan kata kunci atau topik tertentu dan melihat beberapa hasil teratas yang relevan. Anda juga dapat melihat informasi umum tentang backlink dan performa sosial konten.
- 3. Pencarian Terbatas pada Keyword Explorer: Anda dapat melakukan pencarian kata kunci di Keyword Explorer untuk melihat volume pencarian, tingkat kesulitan kata kunci, dan saran kata kunci terkait. Namun, akses ke data lebih rinci dan analisis mendalam biasanya memerlukan langganan berbayar.
- 4. Melihat Sebagian Data Backlink dan Keyword dalam Laporan Situs Web: Dalam laporan situs web, Anda dapat melihat sebagian data backlink dan kata kunci yang terkait dengan situs web yang Anda analisis.
- 5. Fitur-Fitur Lainnya: Akun gratis Ahrefs juga memberikan akses ke beberapa fitur lainnya, seperti fitur Broken Link Checker, Backlink Checker, dan fitur monitoring keyword.

Akses terbatas pada fitur-fitur ini biasanya memberikan gambaran umum dengan data terbatas. Untuk akses penuh dan fitur yang lebih lengkap, Anda mungkin perlu mempertimbangkan untuk mengupgrade ke paket berbayar yang ditawarkan oleh Ahrefs.

4.1. Pengenalan AhRefs: Overview dan Fungsi Pentingnya dalam Meningkatkan Visibility, Transparency, dan Excellence

AhRefs merupakan alat SEO yang tangguh yang dapat digunakan untuk melacak, menganalisis, dan meningkatkan backlink. AhRefs dapat digunakan untuk memantau dan memperluas visibility situs web perguruan tinggi di web, menunjukkan transparency melalui laporan backlink yang rinci, dan membantu mencapai excellence dengan membantu situs web mengidentifikasi dan mengejar peluang backlink berkualitas tinggi.

Berikut adalah beberapa cara spesifik AhRefs dapat membantu perguruan tinggi meningkatkan visibility, transparency, dan excellence:

AhRefs memberikan fitur 'Site Explorer' yang memungkinkan perguruan tinggi melihat gambaran umum dari profil backlink mereka. Dengan memanfaatkan fungsi ini, perguruan tinggi dapat memantau jumlah total backlink mereka, situs mana yang memberikan backlink, dan teks jangkar mana yang digunakan. Semua ini memberikan visibilitas yang jelas tentang bagaimana situs web perguruan tinggi dilihat dan dilinkkan oleh situs web lain di web. Fitur ini memberikan gambaran mendalam tentang profil backlink situs web perguruan tinggi, termasuk hal-hal berikut:

1. Total Backlink

AhRefs menampilkan jumlah total backlink yang mengarah ke situs web perguruan tinggi. Ini mencakup semua backlink, baik dofollow maupun nofollow, dari semua situs web yang mengarah ke situs perguruan tinggi. Mengamati metrik ini secara berkala dapat membantu perguruan tinggi memahami sejauh mana profil backlink mereka tumbuh dan mengubah strategi mereka sesuai kebutuhan.

2. Referring Domains

Selain backlink total, AhRefs juga menampilkan jumlah domain yang merujuk atau situs web yang memberikan backlink ke situs web perguruan tinggi. Ini penting karena mendapatkan backlink dari berbagai situs berbeda lebih baik daripada mendapatkan banyak backlink dari situs yang sama.

# 3. Teks Jangkar

AhRefs juga menunjukkan teks jangkar yang paling umum digunakan dalam backlink ke situs web perguruan tinggi. Teks jangkar adalah teks yang digunakan dalam hyperlink. Analisis teks jangkar dapat membantu perguruan tinggi memahami bagaimana situs lain merujuk ke konten mereka dan apa kata kunci yang paling sering dihubungkan dengan situs web mereka.

# 4. Top Pages

Fitur ini menunjukkan halaman mana di situs web perguruan tinggi yang paling banyak mendapatkan backlink. Informasi ini sangat berguna untuk memahami konten apa yang paling menarik bagi situs web lain untuk dihubungkan.

## 5. Backlink Baru dan Hilang

AhRefs juga memberikan laporan tentang backlink baru dan hilang. Ini penting untuk memantau dan memahami dinamika profil backlink perguruan tinggi sepanjang waktu.

AhRefs memiliki fitur "New & Lost Backlinks" yang menjadi salah satu fungsi penting dalam melacak perkembangan dan perubahan backlink website perguruan tinggi. Fitur ini memberikan laporan detail tentang backlink mana yang baru diperoleh dan mana yang hilang.

Misalnya, perguruan tinggi dapat memanfaatkan fitur ini untuk melacak backlink yang mengarah ke halaman penelitian atau publikasi ilmiah tertentu. Jika halaman tersebut mendapatkan backlink baru dari situs web lain, perguruan tinggi dapat melihat situs mana yang memberikan backlink, URL halaman yang memberikan backlink, dan teks jangkar yang digunakan.

Sebaliknya, jika halaman tersebut kehilangan backlink, perguruan tinggi dapat melihat informasi detail tentang backlink yang hilang, seperti situs yang sebelumnya memberikan backlink dan URL halaman yang sebelumnya memberikan backlink. Dengan informasi ini, perguruan tinggi dapat merespons perubahan ini dengan cepat, misalnya dengan menghubungi situs yang telah menghapus backlink dan meminta mereka untuk memasangnya kembali, atau dengan mencari sumber backlink baru untuk menggantikan yang hilang.

AhRefs menyediakan kemampuan untuk memantau backlink ini secara real-time dan juga mengirimkan laporan reguler via email. Perguruan tinggi dapat mengatur jadwal pengiriman laporan ini, misalnya setiap minggu atau setiap bulan, untuk memastikan bahwa mereka selalu mendapatkan update terkini tentang perubahan dalam profil backlink mereka.

### 6. UR dan DR Scores

UR (URL Rating) dan DR (Domain Rating) adalah metrik khusus AhRefs yang menunjukkan kekuatan backlink situs web. Skor ini dapat membantu perguruan tinggi memahami kekuatan situs web mereka dari perspektif SEO.

UR (URL Rating) dan DR (Domain Rating) adalah dua metrik yang dikembangkan oleh AhRefs untuk mengukur kekuatan SEO suatu website. URL Rating (UR) mengukur kekuatan backlink suatu halaman web, mempertimbangkan baik kualitas dan kuantitas backlink yang mengarah ke halaman tersebut. Sementara itu, Domain Rating (DR) adalah skala 0-100 yang menunjukkan kekuatan profil backlink keseluruhan dari sebuah domain, mempertimbangkan baik jumlah total backlink dan kualitas situs yang memberikan backlink tersebut. Dalam prakteknya, halaman dengan UR yang lebih tinggi biasanya mendapatkan peringkat yang lebih baik di hasil pencarian Google, dan situs dengan DR yang lebih tinggi umumnya dianggap lebih otoritatif.

Cara Menggunakan Site Explorer di AhRefs

- 1. Masukkan URL situs web perguruan tinggi Anda ke dalam 'Site Explorer'.
- 2. Lihatlah gambaran umum dari profil backlink Anda pada dasbor utama.
- 3. Untuk detail lebih lanjut, periksa sub-menu seperti 'Backlink profile', 'Anchors', dan 'Top pages'.
- 4. Untuk melacak backlink baru dan hilang, periksa sub-menu 'New' dan 'Lost' di bawah 'Backlink profile'.
- 5. Selalu pantau skor UR dan DR situs web Anda.

Dengan menggunakan AhRefs, perguruan tinggi dapat meningkatkan visibility mereka, yang pada gilirannya dapat membantu mereka mencapai peringkat yang lebih baik dalam pemeringkatan Webometrics dan menarik lebih banyak pengunjung ke situs web mereka.

Dengan pemantauan dan laporan backlink ini, AhRefs memberikan transparansi yang signifikan dalam manajemen backlink, memungkinkan perguruan tinggi untuk membuat keputusan yang berdasarkan data dan menyesuaikan strategi backlink mereka secara efektif dan tepat waktu.

Fitur 'Content Explorer' di AhRefs adalah alat pencarian konten canggih yang memungkinkan perguruan tinggi untuk mencari dan menemukan konten populer di bidang mereka. Fitur ini mencakup lebih dari satu miliar halaman web dan memberikan berbagai metrik yang berguna seperti jumlah backlink, jumlah berbagi sosial, dan lalu lintas organik.

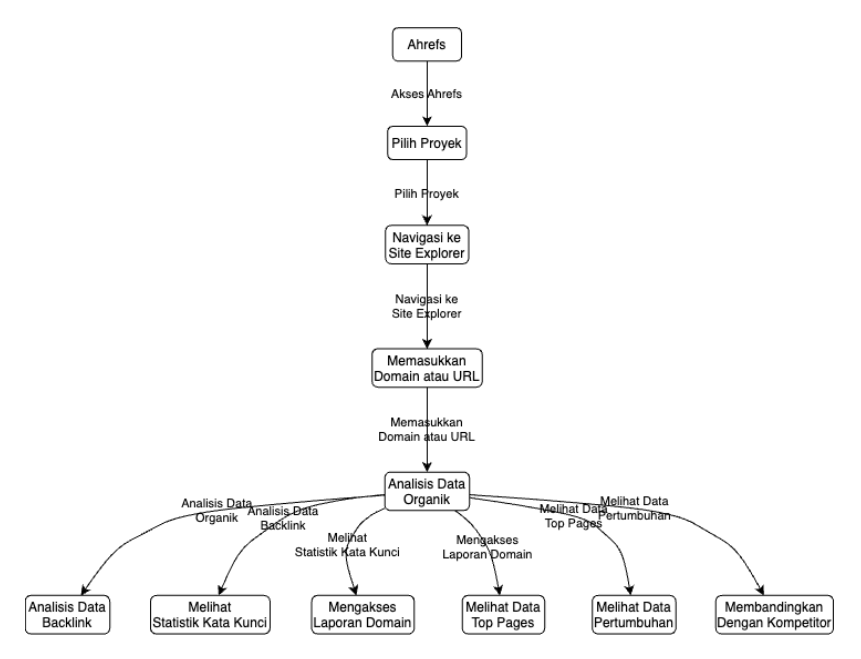

*Gambar 9. Site Explorer di AhRefs*

Berikut adalah langkah-langkah detail untuk menggunakan 'Content Explorer':

- 1. Mencari Ide Konten Baru: Buka 'Content Explorer' dan masukkan kata kunci yang relevan dengan bidang penelitian perguruan tinggi. Misalnya, jika perguruan tinggi berfokus pada penelitian tentang 'perubahan iklim', masukkan kata kunci ini ke dalam 'Content Explorer'. Anda akan melihat daftar konten populer yang berhubungan dengan perubahan iklim. Ini dapat memberi Anda ide tentang topik apa yang sedang populer dan dapat menjadi inspirasi untuk konten baru di website perguruan tinggi.
- 2. Menemukan Situs yang Mengacu pada Konten Anda: Anda juga dapat menggunakan 'Content Explorer' untuk mencari situs yang mengacu pada konten Anda. Untuk melakukan ini, masukkan URL konten Anda ke dalam 'Content Explorer'. AhRefs akan

menunjukkan situs mana yang mengacu pada konten Anda dan berapa banyak backlink yang Anda dapatkan dari masing-masing situs tersebut.

- 3. Mencari Peluang untuk Membangun Backlink Baru: Selain mencari ide konten dan melacak situs yang mengacu pada konten Anda, 'Content Explorer' juga dapat membantu Anda mencari peluang untuk membangun backlink baru. Dalam hasil pencarian untuk kata kunci atau URL Anda, perhatikan situs mana yang sering muncul dan berapa banyak backlink yang mereka miliki. Situs-situs ini bisa menjadi sasaran potensial untuk membangun backlink baru. Anda dapat menghubungi pemilik atau penulis situs ini dan menawarkan konten Anda sebagai sumber yang berharga untuk mereka link ke.
- 4. Dengan memanfaatkan 'Content Explorer', perguruan tinggi dapat memperluas jangkauan konten mereka, meningkatkan visibilitas, dan membangun lebih banyak backlink berkualitas. Selain itu, dengan menciptakan dan mempromosikan konten berkualitas tinggi yang relevan dengan penelitian dan publikasi mereka, perguruan tinggi dapat memperkuat reputasi mereka sebagai pemimpin pemikiran di bidang mereka, yang pada gilirannya dapat membantu mereka mencapai kecemerlangan.

4.2. Melacak dan menganalisis backlink perguruan tinggi dengan AhRefs untuk meningkatkan Visibility, Transparency, dan Excellence

Melacak dan menganalisis backlink perguruan tinggi dengan AhRefs dapat memberikan wawasan penting tentang bagaimana profil backlink universitas berkembang seiring waktu, situs mana yang paling sering merujuk, dan jenis konten apa yang paling sering ditautkan. Berikut adalah langkah-langkah detail untuk melacak dan menganalisis backlink dengan AhRefs:

- 1. Mengatur Profil Situs Anda: Untuk memulai, Anda perlu menambahkan situs web perguruan tinggi ke dashboard AhRefs Anda. Buka "Site Explorer" dan masukkan URL situs web perguruan tinggi. AhRefs akan mulai merangkum data dan memberikan gambaran umum tentang profil backlink situs web.
- 2. Analisis Profil Backlink: Di bagian "Backlink profile" Anda dapat melihat jumlah total backlink yang diterima oleh situs web perguruan tinggi, serta DR (Domain Rating) dan UR (URL Rating). Anda juga dapat melihat distribusi backlink berdasarkan teks jangkar, jenis backlink (nofollow, dofollow, dll.), dan domain yang merujuk.
- 3. Melacak Backlink Baru dan Hilang: AhRefs secara otomatis melacak backlink baru dan hilang seiring waktu. Anda dapat menemukan data ini di bawah "New & lost backlinks" di dashboard "Site Explorer". Ini memberikan transparansi yang memungkinkan Anda untuk melihat bagaimana profil backlink perguruan tinggi berubah seiring waktu dan merespons perubahan ini dengan cara yang tepat.
- 4. Melakukan Analisis Konten: Gunakan "Content Explorer" AhRefs untuk mencari konten populer di bidang Anda. Dengan memahami jenis konten yang populer dan mendapatkan banyak backlink, Anda dapat menciptakan dan mempromosikan konten serupa untuk meningkatkan jumlah backlink dan visibility situs web perguruan tinggi.

5. Memanfaatkan Peluang Backlink: Dengan memahami situs mana yang sering merujuk dan jenis konten apa yang sering mendapatkan backlink, Anda dapat mengidentifikasi dan mengejar peluang backlink baru. Misalnya, Anda bisa menghubungi pemilik situs yang sering merujuk dan menawarkan konten Anda sebagai sumber berharga yang bisa mereka tautkan.

Dengan menerapkan langkah-langkah ini, perguruan tinggi dapat secara proaktif memonitor, menganalisis, dan meningkatkan profil backlink mereka, meningkatkan visibility dan transparency, dan bergerak menuju excellence.

4.3. Cara menggunakan AhRefs untuk membangun dan mengelola backlink dengan tujuan meningkatkan Visibility, Transparency, dan Excellence

Untuk membangun dan mengelola backlink perguruan tinggi dengan AhRefs, berikut adalah langkah-langkah detail yang dapat Anda ikuti:

1. Menganalisis Kompetitor: Salah satu strategi efektif untuk membangun backlink adalah dengan menganalisis kompetitor Anda. Anda bisa menggunakan fitur 'Competitive Domain' atau 'Content Gap' di AhRefs untuk mengetahui dari mana kompetitor Anda mendapatkan backlink. Caranya cukup masukkan domain kompetitor Anda dan AhRefs akan menampilkan daftar situs yang memberikan backlink kepada mereka.

Menganalisis kompetitor adalah metode penting dalam strategi SEO mana pun, termasuk dalam membangun backlink. Dengan memahami strategi backlink kompetitor Anda, Anda dapat memanfaatkannya untuk memperkuat strategi backlink Anda sendiri. AhRefs memberikan beberapa alat yang sangat berguna untuk ini, termasuk 'Competitive Domain' dan 'Content Gap'. Berikut adalah cara kerjanya secara lebih rinci:

1. Competitive Domain: Fitur ini memungkinkan Anda membandingkan profil backlink domain Anda dengan domain kompetitor. Ini bisa sangat membantu untuk mengetahui situs mana yang memberikan backlink kepada kompetitor Anda tetapi belum memberikan backlink ke situs Anda. Dengan informasi ini, Anda dapat menargetkan situssitus ini untuk mendapatkan backlink.

Langkah-langkah:

a. Buka AhRefs dan klik pada 'Site Explorer'.

b. Masukkan URL situs web perguruan tinggi Anda dan tekan 'Enter'.

c. Pada menu sebelah kiri, klik pada 'Competing Domains'. AhRefs akan menampilkan daftar situs yang berkompetisi dengan situs Anda berdasarkan jumlah kata kunci bersama.

d. Analisis daftar ini untuk menemukan situs yang berpotensi bisa Anda jadikan target untuk membangun backlink.

2. Content Gap: Fitur ini memungkinkan Anda menemukan kata kunci yang kompetitor Anda rangking tetapi tidak pada situs Anda. Dengan membuat konten berkualitas tinggi yang mencakup kata kunci ini, Anda dapat menarik backlink ke situs Anda.

Langkah-langkah:

a. Buka AhRefs dan klik pada 'Site Explorer'.

b. Masukkan URL situs web perguruan tinggi Anda dan tekan 'Enter'.

c. Pada menu sebelah kiri, klik pada 'Content Gap'. AhRefs akan menampilkan daftar kata kunci yang membuat kompetitor Anda mendapatkan trafik tetapi tidak pada situs Anda.

d. Buat konten baru atau perbarui konten yang ada dengan kata kunci ini untuk meningkatkan visibility dan menarik backlink baru.

Ingatlah bahwa strategi ini harus digunakan sebagai bagian dari pendekatan yang lebih besar untuk SEO dan backlink. Sementara backlink dari situs dengan DR tinggi dapat meningkatkan ranking Anda, relevansi dan kualitas konten Anda juga sangat penting.

2. Mencari Peluang Guest Posting: Guest posting adalah salah satu teknik membangun backlink yang paling efektif. Anda bisa menggunakan 'Content Explorer' di AhRefs untuk mencari situs yang menerima guest post. Cukup ketik "your keyword + guest post" dan AhRefs akan menampilkan daftar situs yang relevan.

Guest posting adalah strategi dimana Anda menulis dan menerbitkan artikel di situs web atau blog lain. Ini merupakan metode yang populer dan efektif dalam membangun backlink sekaligus memperluas jaringan Anda. AhRefs memudahkan proses pencarian situs yang menerima guest post melalui fitur 'Content Explorer'. Berikut adalah cara menggunakan AhRefs untuk mencari peluang guest posting:

1. Menggunakan Content Explorer: Content Explorer adalah alat yang memungkinkan Anda mencari konten di seluruh web berdasarkan kata kunci tertentu. Ini bisa sangat membantu dalam mencari situs yang menerima guest post.

Langkah-langkah:

a. Buka AhRefs dan klik pada 'Content Explorer'.

b. Di kotak pencarian, masukkan query dengan format "kata kunci + guest post". Misalnya, jika Anda mencari peluang guest post di bidang pendidikan, Anda bisa mengetik "education + guest post".

c. Tekan 'Enter' dan AhRefs akan menampilkan daftar situs yang menerima guest post dalam bidang tersebut. Daftar ini mencakup situs dengan URL, judul, jumlah backlink, dan jumlah share di media sosial.

d. Anda dapat menelusuri daftar ini untuk menemukan situs yang relevan dengan bidang Anda dan membuka peluang untuk guest posting. Sebaiknya targetkan situs dengan Domain Rating (DR) tinggi untuk meningkatkan visibility situs Anda.

2. Melakukan Kontak: Setelah Anda menemukan situs potensial untuk guest posting, langkah selanjutnya adalah menghubungi pemilik atau editor situs tersebut. Anda dapat

mengirim email atau menghubungi mereka melalui formulir kontak di situs mereka, menawarkan ide untuk guest post.

Penting untuk mencatat bahwa dalam mengajukan guest post, Anda harus memperlihatkan bahwa Anda telah memahami isi dan gaya situs tersebut dan bahwa konten Anda akan memberikan nilai tambah bagi pembaca mereka. Juga, jangan lupa untuk menjelaskan bagaimana dan mengapa backlink ke situs Anda akan bermanfaat bagi mereka.

3. Memperbaiki Broken Links: Anda juga bisa menggunakan AhRefs untuk mencari dan memperbaiki broken links. Dalam 'Site Explorer', cari 'Backlink profile' dan pilih 'Broken'. AhRefs akan menampilkan daftar semua backlink yang rusak. Anda bisa menghubungi pemilik situs dan menawarkan konten Anda sebagai pengganti link yang rusak.

Broken links atau tautan yang rusak dapat merugikan penilaian situs web Anda di mata mesin pencari dan pengunjung. Selain itu, mereka juga menjadi peluang yang terlewatkan dalam membangun backlink. AhRefs membantu Anda untuk mencari dan memperbaiki broken links dengan fitur yang ada pada 'Site Explorer'. Berikut adalah cara melakukannya:

1. Mencari Broken Links: Langkah pertama adalah mencari broken links yang mengarah ke situs web Anda. AhRefs membuat proses ini mudah dengan fitur 'Site Explorer'.

Langkah-langkah:

a. Buka AhRefs dan klik pada 'Site Explorer'.

b. Masukkan URL situs web perguruan tinggi Anda di kotak pencarian dan tekan 'Enter'.

c. Di panel navigasi sebelah kiri, cari 'Backlink profile' dan pilih 'Broken'.

d. AhRefs akan menampilkan daftar semua backlink yang rusak yang mengarah ke situs web Anda, lengkap dengan informasi tentang URL sumber, teks jangkar, dan waktu terakhir diperiksa oleh AhRefs.

2. Memperbaiki Broken Links: Setelah Anda mendapatkan daftar broken links, langkah berikutnya adalah menghubungi pemilik situs yang memberikan backlink tersebut.

a. Anda dapat menemukan informasi kontak pemilik situs melalui situs mereka sendiri atau dengan mencari di internet.

b. Kirimkan mereka sebuah email yang menjelaskan bahwa Anda menemukan broken link pada situs mereka yang seharusnya mengarah ke situs web Anda. Berikan mereka URL yang benar dan ajukan untuk memperbaiki link tersebut.

c. Dalam beberapa kasus, broken link mungkin disebabkan oleh halaman di situs web Anda yang tidak lagi ada. Dalam kasus seperti ini, Anda dapat membuat redirect 301 dari URL lama ke halaman yang relevan atau Anda bisa membuat halaman baru dengan konten yang serupa.

Dengan menggunakan AhRefs untuk mencari dan memperbaiki broken links, Anda tidak hanya memperbaiki user experience dan SEO situs web Anda, tapi juga memanfaatkan peluang untuk mempertahankan atau bahkan membangun backlink baru.

4. Melacak Kinerja Backlink: Setelah Anda membangun backlink, penting untuk melacak kinerjanya. Dalam 'Site Explorer', Anda bisa melihat jumlah total backlink, situs mana yang merujuk paling banyak, dan teks jangkar mana yang paling banyak digunakan. Dengan informasi ini, Anda bisa menyesuaikan strategi backlink Anda untuk meningkatkan visibility dan transparency.

Melacak kinerja backlink adalah aspek penting dalam strategi backlink karena memberikan wawasan tentang sejauh mana

upaya Anda memberikan hasil dan di mana perlu dilakukan penyesuaian. AhRefs menyediakan alat yang memudahkan proses pelacakan ini melalui fitur 'Site Explorer'. Berikut adalah langkah-langkah yang dapat diambil untuk melacak kinerja backlink Anda:

1. Mengakses Backlink Profile: Untuk melihat profil backlink Anda, buka AhRefs dan navigasikan ke 'Site Explorer'.

a. Masukkan URL situs web perguruan tinggi Anda di kotak pencarian dan klik 'Enter'.

b. Di panel navigasi sebelah kiri, pilih 'Backlink Profile' untuk melihat ringkasan umum backlink Anda.

2. Analisis Backlink: Setelah masuk ke halaman 'Backlink Profile', Anda akan melihat berbagai informasi tentang backlink Anda.

a. 'Referring Domains': Bagian ini menunjukkan jumlah total domain yang memberikan backlink ke situs web Anda. Jumlah domain yang merujuk adalah indikator kuat dari popularitas dan otoritas situs web Anda.

b. 'Backlinks': Bagian ini menunjukkan jumlah total backlink yang mengarah ke situs web Anda. Lebih banyak backlink dari berbagai domain berbeda biasanya mengarah ke peningkatan visibilitas di mesin pencari.

c. 'Anchors': Bagian ini menampilkan teks jangkar yang paling sering digunakan dalam backlink yang mengarah ke situs web Anda. Teks jangkar dapat memberikan wawasan tentang bagaimana situs lain merujuk ke konten Anda.

3. Melacak Perubahan Over Time: AhRefs juga menampilkan grafik yang menunjukkan bagaimana profil backlink Anda telah berubah seiring waktu.

a. Anda bisa melihat penambahan atau pengurangan backlink atau domain yang merujuk sepanjang waktu.

b. Melacak perubahan ini penting untuk memahami efektivitas strategi backlink Anda dan menemukan apakah ada penurunan mendadak dalam jumlah backlink yang bisa menandakan masalah.

Dengan melacak kinerja backlink, Anda dapat memahami bagaimana upaya pembuatan backlink Anda berkontribusi terhadap visibility, transparency, dan excellence situs web perguruan tinggi Anda. Jika Anda menemukan bahwa backlink Anda tidak memberikan hasil yang diinginkan, ini memberikan kesempatan untuk merevisi strategi Anda dan mencoba pendekatan yang berbeda.

5. Memanfaatkan 'Alerts' AhRefs: AhRefs menawarkan fitur 'Alerts' yang memungkinkan Anda mendapatkan pemberitahuan setiap kali situs web perguruan tinggi mendapatkan backlink baru. Ini membantu Anda tetap up-to-date dengan profil backlink Anda dan merespons perubahan dengan cepat.
4.4 Soal Latihan Modul 4

Apa itu Ahrefs?

- a. Alat SEO untuk audit website
- b. Alat pengelolaan email
- c. Platform media sosial
- d. Alat analisis konten

Jawaban: Alat SEO untuk audit website

Bagian mana dari Ahrefs yang memberikan informasi tentang backlink yang mengarah ke situs web Anda?

- a. Site Explorer
- b. Keywords Explorer
- c. Content Explorer
- d. Rank Tracker

Jawaban: A. Site Explorer

Bagaimana Ahrefs dapat membantu meningkatkan transparansi (transparency) situs web perguruan tinggi?

- a. Dengan melacak backlink yang mengarah ke halaman penelitian dan publikasi
- b. Dengan memantau aktivitas media sosial
- c. Dengan melakukan audit keamanan situs
- d. Dengan memberikan saran untuk kata kunci SEO

Jawaban: Dengan melacak backlink yang mengarah ke halaman penelitian dan publikasi

Fitur apa yang dimiliki Ahrefs untuk membantu menemukan situs yang mungkin tertarik menautkan ke konten Anda?

- a. Content Explorer
- b. Keywords Explorer
- c. Site Explorer
- d. Rank Tracker

Jawaban: Content Explorer

Bagaimana Anda dapat menggunakan Ahrefs untuk meningkatkan jumlah dan kualitas backlink ke situs web perguruan tinggi Anda?

- a. Dengan menganalisis profil backlink pesaing
- b. Dengan mencari kata kunci yang relevan untuk konten Anda
- c. Dengan melakukan audit keamanan situs
- d. Semua di atas

Jawaban: Dengan menganalisis profil backlink pesaing

Apa yang bisa Anda lakukan dengan "Link Intersect" tool di Ahrefs?

- a. Menganalisis profil backlink pesaing dan menemukan sumber backlink yang belum Anda manfaatkan
- b. Mencari kata kunci yang relevan untuk konten Anda
- c. Melakukan audit keamanan situs
- d. Memantau aktivitas media sosial

Jawaban: Menganalisis profil backlink pesaing dan menemukan sumber backlink yang belum Anda manfaatkan

Bagaimana Ahrefs dapat membantu Anda mengidentifikasi dan memperbaiki backlink yang rusak atau berpotensi merugikan?

a. Dengan menganalisis profil backlink Anda dan menyoroti backlink berpotensi merugikan atau rusak

- b. Dengan memantau aktivitas media sosial
- c. Dengan melakukan audit keamanan situs
- d. Dengan memberikan saran untuk kata kunci SEO

Jawaban: Dengan menganalisis profil backlink Anda dan menyoroti backlink berpotensi merugikan atau rusak

Apa yang bisa Anda pelajari dari "Referring Domains" report di Ahrefs?

- a. Kata kunci mana yang paling populer di situs Anda
- b. Berapa banyak pengunjung situs Anda per hari
- c. Website mana saja yang memiliki backlink menuju situs Anda
- d. Artikel mana yang paling banyak dibaca di situs Anda

Jawaban: Website mana saja yang memiliki backlink menuju situs Anda

Bagaimana Ahrefs dapat membantu dalam meningkatkan kecemerlangan akademik situs web perguruan tinggi?

- a. Dengan melacak backlink yang mengarah ke halaman penelitian dan publikasi
- b. Dengan memberikan saran untuk kata kunci SEO
- c. Dengan melakukan audit keamanan situs
- d. Dengan memantau aktivitas media sosial

Jawaban: Dengan melacak backlink yang mengarah ke halaman penelitian dan publikasi

Bagaimana Anda bisa menggunakan Ahrefs untuk melakukan kompetitor link analysis?

a. Dengan memasukkan URL kompetitor ke dalam Site Explorer

- b. Dengan memasukkan URL kompetitor ke dalam Keywords Explorer
- c. Dengan memasukkan URL kompetitor ke dalam Content Explorer
- d. Dengan memasukkan URL kompetitor ke dalam Rank Tracker

Jawaban: Dengan memasukkan URL kompetitor ke dalam Site Explorer

# SEO untuk Manajemen Backlink

Dalam dunia digital, pentingnya SEO (Search Engine Optimization) tak terbantahkan. Optimasi mesin pencari adalah teknik yang digunakan untuk meningkatkan peringkat halaman atau situs web di mesin pencari seperti Google. Salah satu aspek utama SEO adalah manajemen backlink. Backlink, atau tautan yang mengarah ke situs web Anda dari situs lain, adalah komponen penting dalam algoritma peringkat mesin pencari. Mereka bertindak sebagai "suara" untuk konten Anda, dengan setiap backlink memberi tanda kepada mesin pencari bahwa konten Anda bernilai dan relevan.

Pada modul ini, kita akan membahas bagaimana teknik-teknik SEO dapat digunakan dalam manajemen backlink untuk meningkatkan visibility, transparency, dan excellence perguruan tinggi. Dengan menggabungkan pendekatan SEO dengan strategi backlink yang efektif, perguruan tinggi dapat meningkatkan visibilitas mereka di web, membangun reputasi yang kuat, dan mendapatkan pengakuan untuk kecemerlangan akademik mereka.

Tujuan modul ini adalah untuk memberikan pemahaman yang kuat tentang bagaimana SEO dan backlink saling terkait, dan bagaimana perguruan tinggi dapat memanfaatkan ini untuk meningkatkan peringkat mereka di Webometrics dan meningkatkan visibilitas online mereka. Selain itu, modul ini akan menyajikan berbagai alat dan teknik yang dapat digunakan untuk membangun dan mengelola backlink yang efektif dan berkelanjutan.

### 5.1. SEO dan Backlink: Memahami Hubungannya

SEO, atau Search Engine Optimization, adalah teknik yang digunakan untuk membuat situs web atau halaman web Anda lebih terlihat oleh mesin pencari seperti Google. Tujuan utama SEO adalah untuk mendapatkan peringkat yang lebih tinggi dalam hasil pencarian, yang pada gilirannya akan membawa lebih banyak lalu lintas ke situs web Anda.

Backlink adalah bagian integral dari strategi SEO. Dalam konteks SEO, backlink adalah tautan dari situs web lain yang mengarah ke situs web Anda. Mereka dianggap penting karena mesin pencari seperti Google menggunakan backlink sebagai salah satu cara untuk menentukan relevansi dan otoritas suatu situs. Sebagai contoh, jika banyak situs web yang relevan dan berkualitas tinggi menautkan ke halaman Anda, mesin pencari akan menganggap halaman Anda sebagai sumber informasi yang berharga dan karenanya memberikan peringkat yang lebih baik.

Berikut adalah hubungan utama antara SEO dan backlink:

1. Meningkatkan Otoritas Domain: Backlink berkualitas tinggi dari situs web terkemuka dapat meningkatkan otoritas domain Anda, yang merupakan faktor penting dalam peringkat mesin pencari. Sebagai contoh, jika perguruan tinggi terkemuka lainnya menautkan ke situs web perguruan tinggi Anda, ini akan memberi tanda kepada mesin pencari bahwa situs web Anda adalah sumber informasi yang dapat dipercaya dan berotoritas.

Sebagai contoh tambahan, bayangkan sebuah institusi penelitian terkemuka seperti MIT atau Oxford memiliki link di situs web mereka yang merujuk ke situs web perguruan tinggi Anda. Ini dapat terjadi jika mereka merujuk ke sebuah penelitian atau publikasi yang dilakukan oleh perguruan tinggi Anda. Tautan ini akan dianggap sebagai "backlink" oleh mesin pencari. Karena tautan ini berasal dari institusi yang memiliki reputasi dan otoritas tinggi dalam bidang penelitian, mesin pencari akan menginterpretasikannya sebagai tanda bahwa situs web

perguruan tinggi Anda juga memiliki relevansi dan otoritas dalam bidang penelitian tersebut.

Hal ini pada akhirnya akan berkontribusi pada peningkatan otoritas domain perguruan tinggi Anda, yang berarti bahwa situs web Anda akan memiliki kemungkinan lebih tinggi untuk mendapatkan peringkat yang lebih baik dalam hasil pencarian.

- 2. Peningkatan Lalu Lintas Situs: Selain peran mereka dalam peringkat mesin pencari, backlink juga dapat membantu meningkatkan lalu lintas situs secara langsung. Ketika pengguna mengklik tautan yang mengarah ke situs web Anda dari situs web lain, mereka akan diarahkan ke situs web Anda, sehingga meningkatkan lalu lintas situs.
- 3. Indeks Konten Lebih Cepat: Backlink juga membantu mesin pencari menemukan dan mengindeks konten Anda lebih cepat. Ketika mesin pencari merayapi situs web yang menautkan ke situs web Anda, mereka juga akan merayapi dan mengindeks situs web Anda.
- 4. Membangun Hubungan dan Jaringan: Proses membangun backlink seringkali melibatkan pembangunan hubungan dengan situs web lain dan pemiliknya. Ini dapat membantu Anda membangun jaringan profesional dan akademis yang kuat.

Untuk menggunakan SEO dan backlink secara efektif, perguruan tinggi harus mengembangkan strategi backlink yang solid dan terus menerus mengoptimalkan konten mereka untuk mesin pencari. Ini melibatkan penelitian kata kunci, optimasi on-page, dan penyebaran konten yang berharga dan relevan yang mendorong situs lain untuk menautkan kembali ke situs Anda.

5.2. Teknik-teknik SEO untuk Meningkatkan Jumlah dan Kualitas Backlink

Teknik-teknik Search Engine Optimization (SEO) dapat membantu perguruan tinggi dalam membangun dan mengoptimalkan backlink. Berikut beberapa teknik yang dapat digunakan:

1. Optimasi Konten: Konten berkualitas yang relevan dan bermanfaat dapat menarik lebih banyak backlink. Misalnya, publikasi penelitian yang dirilis oleh perguruan tinggi dapat menarik backlink dari berbagai sumber, seperti situs berita, blog, dan situs web institusi lainnya. Oleh karena itu, penting untuk memastikan konten tersebut mudah ditemukan dan mudah dibaca oleh mesin pencari, dengan menggunakan kata kunci yang relevan, metadata yang tepat, dan struktur konten yang SEOfriendly.

Langkah-langkah teknis:

- Lakukan riset kata kunci untuk menentukan topik dan kata kunci yang relevan dengan publikasi penelitian Anda.
- Gunakan kata kunci ini secara efektif dalam judul, subjudul, dan teks body konten Anda.
- Sertakan metadata yang tepat, seperti meta title dan meta description, yang berisi kata kunci Anda.
- Pastikan struktur konten Anda mudah dipahami oleh mesin pencari, dengan menggunakan heading dan subheading yang tepat, serta menautkan ke halaman lain di situs web Anda yang relevan.
- 2. Link Building: Link building adalah proses memperoleh backlink ke situs web Anda dari situs web lain. Teknik ini melibatkan berbagai metode, seperti guest posting, menciptakan konten yang menarik dan berharga sehingga orang lain ingin menautkannya,

dan membina hubungan dengan situs web lain untuk mendapatkan backlink.

Langkah-langkah teknis:

- Identifikasi situs web yang relevan dan memiliki otoritas domain tinggi, yang dapat memberikan backlink ke situs web Anda.
- Buat konten berkualitas tinggi yang menarik bagi situs web ini, seperti artikel penelitian, infografis, atau studi kasus.
- Hubungi pemilik atau editor situs web ini, tawarkan konten Anda dan minta mereka untuk menautkannya kembali ke situs web Anda.
- Ikuti up dan pertahankan hubungan baik dengan situs web ini, untuk mendapatkan backlink lebih lanjut di masa mendatang.
- 3. Menganalisis Backlink Kompetitor: Teknik ini melibatkan menganalisis backlink yang diterima oleh situs web kompetitor Anda untuk menemukan peluang backlink baru. Anda dapat menggunakan alat seperti AhRefs atau Moz untuk melakukan ini.

Langkah-langkah teknis:

- Gunakan alat seperti AhRefs atau Moz untuk mencari tahu dari mana kompetitor Anda mendapatkan backlink.
- Analisis backlink ini untuk menemukan peluang backlink baru, seperti situs web yang belum menautkan ke situs web Anda.
- Hubungi situs web ini dan tawarkan konten Anda sebagai tambahan atau alternatif dari konten kompetitor Anda.

Dengan menggunakan teknik-teknik SEO ini, perguruan tinggi dapat memperkuat strategi backlink mereka.

5.3. Menggunakan SEO Tools untuk Manajemen Backlink

Penggunaan alat SEO dapat memudahkan perguruan tinggi dalam memonitor, menganalisis, dan mengoptimalkan backlink mereka. Beberapa alat SEO populer yang digunakan untuk manajemen backlink meliputi Google Search Console, AhRefs, Moz, dan SEMRush. Berikut adalah cara penggunaannya:

1. Google Search Console: Salah satu alat gratis dari Google ini sangat berguna untuk memantau dan memperbaiki kesalahan backlink. Anda dapat melihat situs mana yang menautkan ke situs web Anda, jumlah backlink, dan teks jangkar yang digunakan.

Langkah-langkah teknis:

- Daftarkan situs Anda di Google Search Console dan verifikasi kepemilikan Anda.
- Dalam dashboard, pergi ke 'Tautan' untuk melihat laporan backlink Anda.
- Laporan ini akan menunjukkan situs top yang menautkan ke situs Anda, teks jangkar teratas, dan halaman top yang ditautkan.
- Gunakan informasi ini untuk menganalisis dan mengoptimalkan backlink Anda.
- 2. AhRefs: AhRefs adalah alat berbayar yang menyediakan gambaran komprehensif tentang profil backlink Anda. Anda dapat melihat backlink baru dan hilang, situs mana yang memberikan backlink, teks jangkar yang digunakan, dan banyak lagi.

Langkah-langkah teknis:

- Daftarkan dan masuk ke akun AhRefs Anda.
- Masukkan URL situs Anda di 'Site Explorer'.
- Ini akan memberikan gambaran tentang profil backlink Anda, termasuk jumlah total backlink, situs yang memberikan backlink, dan teks jangkar yang digunakan.
- Anda juga dapat menggunakan 'Content Explorer' untuk mencari ide konten baru dan menemukan peluang backlink.
- 3. Moz: Moz juga menawarkan fitur manajemen backlink yang komprehensif. Anda dapat melihat otoritas domain dan peringkat halaman, menemukan dan memperbaiki broken links, dan melacak kinerja backlink Anda.

Langkah-langkah teknis:

- Daftarkan dan masuk ke akun Moz Pro Anda.
- Masukkan URL situs Anda di 'Link Explorer'.
- Ini akan memberikan gambaran tentang profil backlink Anda, termasuk jumlah total backlink, otoritas domain, dan peringkat halaman.
- Gunakan 'Link Opportunities' untuk menemukan peluang backlink baru dan 'Link Intersect' untuk melihat situs mana yang menautkan ke kompetitor Anda tetapi belum menautkan ke situs Anda.

Dengan menggunakan alat SEO ini, perguruan tinggi dapat memperkuat strategi SEO dan manajemen backlink mereka.

### 5.4. Mengelola SEO pada Content Management System

Content Management System (CMS) seperti WordPress, Joomla, dan Drupal memberikan berbagai fitur dan plugin yang memudahkan pengelolaan SEO, termasuk manajemen backlink. Berikut ini beberapa langkah dan tips untuk mengelola SEO pada CMS:

1. Memilih plugin SEO yang tepat: Terdapat berbagai plugin SEO yang tersedia untuk setiap CMS. Misalnya, WordPress

menawarkan Yoast SEO dan All in One SEO Pack, yang keduanya memiliki fitur untuk optimasi SEO onsite, pembuatan sitemap, dan lainnya.

2. Pengaturan Permalink yang SEO-friendly: CMS seperti WordPress memungkinkan Anda untuk mengatur struktur URL yang SEO-friendly. URL yang berisi kata kunci relevan dapat meningkatkan peringkat SEO situs web Anda.

Struktur URL yang SEO-friendly adalah elemen penting dalam optimasi mesin pencari dan memainkan peran penting dalam peningkatan visibility. Ini membantu mesin pencari dan pengguna memahami apa isi dari halaman tertentu. Sebuah URL yang efektif dapat memberikan petunjuk penting tentang konten halaman bagi mesin pencari, dan menambah relevansi kata kunci.

Berikut adalah beberapa langkah untuk mengatur struktur URL atau permalink yang SEO-friendly di WordPress:

- 1. Masuk ke Dasbor WordPress: Masuk ke dasbor WordPress Anda dengan memasukkan nama pengguna dan kata sandi Anda.
- 2. Pilih Pengaturan Permalink: Pada dasbor WordPress, navigasikan ke bagian "Settings" dan pilih "Permalinks". Ini akan membuka menu pengaturan untuk permalink.
- 3. Pilih Struktur URL yang SEO-friendly: Di bawah "Common Settings", Anda akan melihat beberapa opsi untuk struktur permalink. Struktur yang paling SEO-friendly adalah "Post name", yang menggunakan judul posting sebagai URL.
- 4. Customize Permalink: Anda juga memiliki opsi untuk menyesuaikan struktur permalink dengan menggunakan tag yang tersedia. Misalnya, Anda dapat memasukkan kategori atau tag tanggal dalam struktur URL.

5. Simpan Perubahan: Setelah Anda memilih dan menyesuaikan struktur permalink, pastikan untuk klik "Save Changes" untuk menerapkan perubahan.

Contoh: Jika Anda memiliki artikel dengan judul "Kecemerlangan Akademik di Universitas X", struktur permalink yang SEOfriendly akan seperti ini: www.namadomain.com/kecemerlangan-akademik-diuniversitas-x.

Dengan melakukan hal ini, URL Anda tidak hanya mudah dibaca dan dipahami oleh pengunjung situs, tetapi juga mesin pencari. URL yang informatif dan relevan dengan kata kunci dapat membantu meningkatkan peringkat SEO dan visibility situs web Anda.

Permalink yang direkomendasikan untuk SEO umumnya adalah yang pendek, deskriptif, dan mengandung kata kunci yang relevan dengan konten halaman. Struktur ini penting untuk mesin pencari dan pengguna dalam memahami konten situs web Anda.

Berikut beberapa pedoman untuk membuat permalink yang efektif dan SEO-friendly:

- 1. Menggunakan Kata Kunci: Jika mungkin, sertakan kata kunci utama yang relevan dengan konten halaman di permalink Anda. Mesin pencari akan menyoroti URL dalam hasil pencarian jika kata kunci pencarian pengguna ada dalam URL.
- 2. Membuat URL yang Deskriptif: Permalink harus menggambarkan konten halaman secara akurat. Ini membantu pengguna memahami apa yang diharapkan dari halaman sebelum mereka klik link.
- 3. Menghindari Karakter yang Tidak Perlu: Hindari penggunaan karakter yang tidak perlu seperti simbol atau

spasi. Sebaliknya, gunakan tanda hubung (-) untuk memisahkan kata dalam URL.

4. Menggunakan Struktur yang Pendek dan Rapi: URL yang lebih pendek umumnya lebih disukai dibandingkan dengan URL yang panjang dan mengandung banyak subfolder.

Sebagai contoh, jika Anda memiliki posting blog tentang penelitian terbaru di bidang teknologi informasi, URL SEOfriendly dapat seperti ini:

www.namadomain.com/penelitian-terbaru-teknologi-informasi

Atau jika Anda menulis tentang kegiatan mahasiswa di kampus Anda, URL yang SEO-friendly mungkin seperti ini:

www.namadomain.com/kegiatan-mahasiswa-2023

Perlu diingat bahwa walaupun permalink merupakan aspek penting SEO, namun ini hanya satu dari banyak faktor yang diperlukan untuk optimasi mesin pencari yang efektif. Maka, pastikan juga untuk fokus pada optimasi lainnya seperti konten berkualitas, optimasi kata kunci, dan membangun backlink.

Tidak ada aturan pasti tentang berapa banyak kata yang harus ada dalam permalink, tetapi praktik terbaik menunjukkan bahwa permalink yang lebih pendek seringkali lebih baik. Idealnya, permalink Anda harus cukup pendek untuk mudah diingat dan diucapkan tetapi cukup panjang untuk menjelaskan konten halaman.

Permalink yang terlalu panjang bisa menjadi rumit dan sulit untuk diingat oleh pengguna. Selain itu, mesin pencari mungkin tidak menampilkan seluruh URL jika itu terlalu panjang dalam hasil pencarian mereka.

Sebagai pedoman umum, usahakan untuk membuat permalink Anda antara 3-5 kata (atau kurang lebih 50-60 karakter) dan pastikan mencakup kata kunci utama yang relevan. Hal ini akan membantu menjaga permalink Anda tetap ringkas dan fokus, sementara juga memberikan cukup informasi tentang konten halaman kepada pengguna dan mesin pencari.

Misalnya, jika Anda memiliki artikel tentang tips belajar efektif untuk mahasiswa, URL yang baik bisa berupa:

www.namadomain.com/tips-belajar-mahasiswa

Meskipun penting untuk menjaga permalink Anda singkat dan relevan, konten di halaman web Anda tetap merupakan faktor SEO yang paling penting. Pastikan konten Anda berkualitas tinggi, relevan, dan memberikan nilai kepada pembaca.

- 3. Optimasi Konten: Pastikan konten Anda dioptimalkan untuk SEO. Ini mencakup penggunaan kata kunci, penggunaan tag header (H1, H2, dll.), penggunaan meta description, dan lainnya. Plugin SEO dapat membantu Anda dalam hal ini.
- 4. Optimasi Gambar: Jika situs web Anda berisi banyak gambar, pastikan mereka dioptimalkan untuk SEO. Ini mencakup penggunaan file name yang deskriptif, penggunaan alt text yang berisi kata kunci, dan kompresi ukuran gambar.

Optimasi Gambar: Gambar juga dapat memainkan peran penting dalam SEO dan dapat membantu meningkatkan visibilitas situs web Anda di mesin pencari.

- 1. Nama File: Nama file gambar Anda harus deskriptif dan relevan dengan konten gambar. Menggunakan kata kunci di dalam nama file dapat membantu mesin pencari memahami apa isi dari gambar tersebut. Sebagai contoh, jika Anda mengunggah gambar tentang seminar bioteknologi, sebaiknya beri nama file gambar seperti "seminarbioteknologi.jpg" daripada nama file acak seperti "IMG001.jpg".
- 2. Alt Text: Alt text adalah deskripsi singkat tentang gambar yang muncul jika gambar tidak bisa dimuat oleh browser.

Mesin pencari juga menggunakan alt text untuk memahami isi gambar. Selalu tambahkan alt text pada gambar dan usahakan untuk memasukkan kata kunci yang relevan. Dalam contoh di atas, alt text bisa berisi "Peserta seminar bioteknologi sedang mendiskusikan topik."

- 3. Kompresi Ukuran Gambar: Gambar berukuran besar bisa memperlambat waktu pemuatan halaman, yang dapat mempengaruhi peringkat SEO situs web Anda. Gunakan alat kompresi gambar online atau plugin WordPress seperti Smush untuk mengurangi ukuran file gambar tanpa mengurangi kualitasnya.
- 4. Format Gambar: Gunakan format gambar yang tepat. PNG biasanya lebih baik untuk gambar dengan teks, sementara JPEG lebih baik untuk foto. WebP adalah format baru yang menghasilkan gambar berkualitas tinggi dengan ukuran file yang lebih kecil.

Dengan melakukan optimasi gambar ini, Anda dapat meningkatkan peluang situs web Anda untuk muncul di hasil pencarian gambar di Google dan mesin pencari lainnya, yang dapat membantu meningkatkan visibilitas situs web Anda secara keseluruhan.

- 5. Link Internal: CMS memudahkan pembuatan link internal, yang adalah bagian penting dari SEO. Pastikan setiap konten memiliki link ke konten lain di situs web Anda. Ini tidak hanya membantu SEO, tetapi juga membuat pengguna tetap berada di situs web Anda lebih lama.
- 6. Memonitor Backlink: Plugin seperti LinkWhisper dapat membantu Anda memonitor dan mengelola backlink di WordPress. Plugin ini membantu Anda menemukan dan memperbaiki broken links, memantau backlink masuk, dan mengoptimalkan link internal.

Dengan memahami dan memanfaatkan fitur-fitur ini di CMS Anda, Anda dapat memastikan bahwa situs web perguruan tinggi Anda dioptimalkan untuk SEO, termasuk manajemen backlink.

5.4 Soal Latihan Modul 5

Apa itu SEO?

- a. Alat untuk menulis kode HTML
- b. Teknik untuk meningkatkan peringkat situs web di mesin pencari
- c. Platform media sosial
- d. Alat untuk mendesain website

Jawaban: Teknik untuk meningkatkan peringkat situs web di mesin pencari

Bagaimana SEO berhubungan dengan backlink?

- a. SEO dan backlink tidak berhubungan
- b. SEO membantu menarik lebih banyak backlink ke situs web Anda
- c. Backlink membantu meningkatkan SEO situs web Anda
- d. Baik B dan C benar

Jawaban: B dan C

Faktor SEO apa yang bisa mempengaruhi jumlah dan kualitas backlink ke situs web perguruan tinggi Anda?

- a. Kualitas konten di situs web Anda
- b. Kecepatan loading situs web Anda
- c. Struktur URL situs web Anda
- d. Semua di atas

Jawaban: Semua di atas

Apa yang dimaksud dengan "anchor text" dalam konteks SEO dan backlink?

- a. Teks yang muncul saat Anda mengarahkan kursor ke link
- b. Teks yang digunakan untuk mendeskripsikan gambar di situs web Anda
- c. Teks yang digunakan sebagai hyperlink
- d. Teks yang digunakan sebagai judul halaman

Jawaban: Teks yang digunakan sebagai hyperlink

Bagaimana Anda dapat menggunakan SEO untuk meningkatkan visibilitas situs web perguruan tinggi Anda?

- a. Dengan menerapkan kata kunci yang relevan di seluruh situs web Anda
- b. Dengan memastikan bahwa situs web Anda mudah diakses dan dapat diindeks oleh mesin pencari
- c. Dengan membangun dan memelihara profil backlink yang kuat dan relevan
- d. Semua di atas

Jawaban: Semua di atas

Mengapa penting untuk mengoptimalkan gambar di situs web Anda dalam konteks SEO?

- a. Untuk meningkatkan kecepatan loading situs web Anda
- b. Untuk membantu mesin pencari memahami konten gambar Anda
- c. Untuk menarik lebih banyak pengunjung ke situs web Anda
- d. Semua di atas

Jawaban: Semua di atas

Bagaimana struktur URL yang SEO-friendly dapat mempengaruhi backlink ke situs web Anda?

- a. URL yang lebih pendek dan lebih mudah diingat cenderung menarik lebih banyak backlink
- b. URL yang mengandung kata kunci yang relevan dapat membantu meningkatkan peringkat SEO situs web Anda, yang pada gilirannya dapat menarik lebih banyak backlink
- c. URL yang SEO-friendly tidak mempengaruhi backlink ke situs web Anda
- d. Semua di atas

Jawaban: URL yang mengandung kata kunci yang relevan dapat membantu meningkatkan peringkat SEO situs web Anda, yang pada gilirannya dapat menarik lebih banyak backlink

Apa yang dimaksud dengan "internal linking" dalam konteks SEO dan bagaimana itu dapat mempengaruhi backlink ke situs web Anda?

- a. Linking antara halaman di dalam situs web Anda yang dapat membantu mendistribusikan nilai SEO di seluruh situs dan dapat meningkatkan jumlah halaman yang diindeks oleh mesin pencari
- b. Linking ke situs web lain yang dapat membantu meningkatkan kredibilitas situs web Anda
- c. Linking dari situs web lain ke situs web Anda yang dapat membantu meningkatkan peringkat SEO situs web Anda
- d. Semua di atas

Jawaban: Linking antara halaman di dalam situs web Anda yang dapat membantu mendistribusikan nilai SEO di seluruh situs dan dapat meningkatkan jumlah halaman yang diindeks oleh mesin pencari

Bagaimana SEO dapat membantu meningkatkan transparansi situs web perguruan tinggi Anda?

a. Dengan menerapkan kata kunci yang relevan di seluruh situs web Anda

- b. Dengan memastikan bahwa situs web Anda mudah diakses dan dapat diindeks oleh mesin pencari
- c. Dengan membuat konten penelitian dan publikasi Anda lebih mudah ditemukan di mesin pencari
- d. Semua di atas

Jawaban: Semua di atas

Bagaimana SEO dapat membantu meningkatkan kecemerlangan akademik situs web perguruan tinggi Anda?

- a. Dengan menerapkan kata kunci yang relevan di halaman penelitian dan publikasi
- b. Dengan memastikan bahwa konten penelitian dan publikasi Anda mudah diakses dan dapat diindeks oleh mesin pencari
- c. Dengan membangun dan memelihara profil backlink yang kuat ke halaman penelitian dan publikasi Anda
- d. Semua di atas

Jawaban: Semua di atas

#### Daftar Pustaka

- Aguillo, I. F. (2009). Measuring the institution's footprint in the web. Library Hi Tech, 27(4), 540-556. https://doi.org/10.1108/073788309
- Bar-Ilan, J. (2010). Citations to the "Introduction to informetrics" indexed by WOS, Scopus and Google Scholar. Scientometrics, 82(3), 495-506. https://doi.org/10.1007/s11192-010-0185-9
- Bangani, S., & Tshetsha, V. (2018). Collaboration on Libguides in public universities in South Africa. Global Knowledge, Memory and Communication, 67(4/5), 259-275. doi:10.1108/gkmc-11-2017- 0099
- Curiac, C., & Doboli, A. (2022). Combining informetrics and trend analysis to understand past and current directions in electronic design automation. Scientometrics, 127(10), 5661-5689. doi:10.1007/s11192-022-04481-9
- Delgado-López-Cózar, E., & Cabezas-Clavijo, Á. (2013). Ranking journals: Could Google Scholar Metrics be an alternative to Journal Citation Reports and Scimago Journal Rank? Learned Publishing, 26(2), 101-114. https://doi.org/10.1087/20130206
- Enge, E., Spencer, S., Stricchiola, J., & Fishkin, R. (2015). The Art of SEO: Mastering Search Engine Optimization. O'Reilly Media.
- Fishkin, R. (2018). Lost and Founder: A Painfully Honest Field Guide to the Startup World. Penguin Books.
- Kaushik, A. (2010). Web Analytics 2.0: The Art of Online Accountability and Science of Customer Centricity. Sybex.
- Ledford, J. L., Teixeira, J., & Tyler, M. E. (2010). Google Analytics (3rd ed.). Sybex.
- Mejia, C., Wu, M., Zhang, Y., & Kajikawa, Y. (2021). Exploring topics in bibliometric research through citation networks and semantic analysis. Front. Res. Metr. Anal., 6. doi:10.3389/frma.2021.742311
- Nezai, A., Ramli, M., & Refafa, B. (2022). The relationship between the scientific activities in research laboratories with webometrics ranking of Algerian universities: An empirical investigation. BEL, 6(1), 67-82. doi:10.21272/bel.6(1).67-82.2022
- Orduña-Malea, E. (2021). Dot-science top level domain: Academic websites or dumpsites?. Scientometrics, 126(4), 3565-3591. doi:10.1007/s11192-020-03832-8
- Ortega, J. L., & Aguillo, I. F. (2009). Mapping world-class universities on the web. Information Processing & Management, 45(2), 272- 279. https://doi.org/10.1016/j.ipm.2008.10.001
- Pislyakov, V., & Shukshina, E. (2014). Measuring excellence in Russia: Highly cited papers, leading institutions, patterns of national and international collaboration. J Assn Inf Sci Tec, 65(11), 2321-2330. doi:10.1002/asi.23093
- Thelwall, M. (2009). Introduction to Webometrics: Quantitative Web Research for the Social Sciences. Morgan & Claypool Publishers. doi:10.1007/978-3-031-02261-6
- Thelwall, M., Haustein, S., Larivière, V., & Sugimoto, C. (2013). Do altmetrics work? Twitter and ten other social web services. PLoS ONE, 8(5), e64841. doi:10.1371/journal.pone.0064841
- Timoshenko, G. (2021). Virtual tools for managing the rating promotion of universities. Scientific Research and Development Economics of the Firm, 10(3), 93-104. doi:10.12737/2306-627x-2021-10-3-93-104
- Topkanlo, H., & CheshmehSohrabi, M. (2023). Identification and classification of evaluation indicators for scientific and technical publications and related factors. IR, 28(1). doi:10.47989/irpaper953
- Unger, R., & Krum, R. (2016). Digital Metrics Field Guide: The Definitive Reference for Brands Using the Web, Social Media, Mobile Media, or Email. Pearson FT Press.
- Webometrics. (2023). Ranking Web of Universities. Diakses 17 Juli 2023, dari https://www.webometrics.info/en
- Vaughan, L., & Yang, R. (2012). Web data as academic and business quality estimates: A comparison of three data sources. J Am Soc Inf Sci Tec, 63(10), 1960-1972. doi:10.1002/asi.22659
- Yekini, N., Adigun, O., & Akinwole, A. (2022). Empirical analysis of webometric ranking in Nigeria polytechnics education

# Biografi Penulis

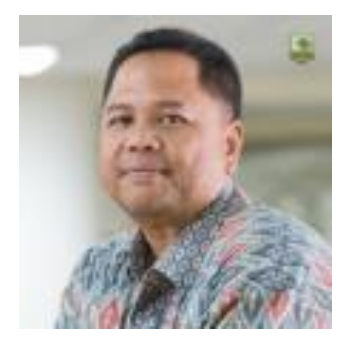

Ikhwan Arief sangat tertarik dalam pengamatan dan analisis hubungan tautan untuk Webometrics. Ia bekerja sebagai pengajar di Departemen Teknik Industri, Fakultas Teknik, Universitas Andalas, Padang. Melalui buku ini, Ikhwan berbagi pengetahuan dan pengalaman dalam menganalisis hubungan tautan untuk Webometrics.

Sejak tahun 2012, Ikhwan telah menunjukkan ketertarikan yang kuat terhadap dunia Webometrics, khususnya dalam mempelajari dan menganalisis hubungan tautan antara situs web. Ia memiliki keahlian dalam mengamati serta memahami bagaimana hubungan tautan antar situs web dapat memengaruhi reputasi, otoritas, dan peringkat situs tersebut. Dengan pemahaman yang dimilikinya, Ikhwan berbagi wawasan mengenai cara efektif melakukan analisis hubungan tautan untuk meningkatkan visibilitas dan pengaruh sebuah situs web.

Selain dari tugas pengajaran, Ikhwan juga aktif dan memberikan kontribusi dalam pengelolaan jurnal-jurnal ilmiah. Perannya yang penting dalam pengindeksan jurnal akses terbuka memastikan bahwa pengetahuan yang dihasilkan dapat diakses secara luas oleh para akademisi dan peneliti.

Di luar pekerjaannya, Ikhwan memiliki minat yang mendalam dalam fotografi. Ia menemukan keindahan dalam mengabadikan momenmomen berharga melalui kamera.

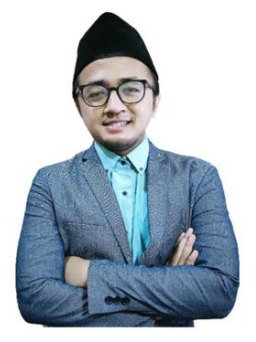

Mochammad Tanzil Multazam lahir di Banyuwangi. Ia tercatat sebagai lulusan terbaik angkatan 2004 Universitas Muhammadiyah Malang (Hukum-Strata 1) dan Universitas Airlangga (Kenotariatan-Strata 2). Pria yang memiliki nama panggilan Azam atau Tanzil ini merupakan Dosen di Prodi Hukum Universitas Muhammadiyah Sidoario sejak tahun 2013. Mata kuliah yang

diampu oleh adalah Hukum Bisnis, Hukum Cyber, Kejahatan Teknologi Informasi, Hukum Pasar Modal, Hukum Investasi, dan Digital Forensik. Selain sebagai dosen, Tanzil juga aktif sebagai anggota Cyberlaw Community, Relawan Jurnal Indonesia, Council of Asian Science Editor, dan Asosiasi Pengelola Jurnal Hukum Indonesia. Tanzil juga merupakan trader aset kripto sejak tahun 2018, dan mulai aktif sebagai blockchain power user (pengguna ekosistem blockchain) sejak tahun 2020. Menjelajahi Dapp dan berinvestasi pada project baru lintas Blockchain adalah salah satu kegemarannya saat ini. Blockchain yang telah diexplore oleh Tanzil untuk saat ini diantaranya, Solana, BSC, Ethereum, Matic, Zilliqa, Ontology, Vexanium, dan Fantom.

"Manajemen Backlink Konteks Webometrics, karya Ikhwan Arief & Mochammad Tanzil Multazam, adalah sumber daya penting bagi pelajar, peneliti, dan praktisi di bidang Analisis Data dan Pemasaran Digital. Buku ini menjelaskan tiga indikator utama Webometrics: visibility, transparency, dan excellence, dan bagaimana mereka mempengaruhi peringkat dan relevansi perguruan tinggi di kancah global. Dengan ilustrasi kasus sederhana dan soal-soal latihan, buku ini membantu pembaca memahami dan menerapkan konsep ini secara efektif. Sebuah bacaan wajib bagi mereka yang ingin memahami dan memanfaatkan kekuatan Webometrics untuk meningkatkan kualitas dan relevansi institusi mereka."

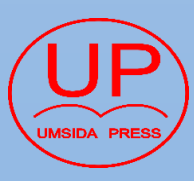

**Ikhwan** Sidoarjo , Jawa Timur UMSIDA PRESS Universitas Muhammadiyah Sidoarjo Jl. Mojopahit No. 666 B

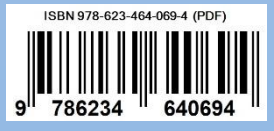